**Univerzita Palackého v Olomouci Přírodovědecká fakulta Katedra geoinformatiky**

# **TVORBA A AKTUALIZACE DATABÁZE FOTOVOLTAICKÝCH ELEKTRÁREN PRO ÚAP OLOMOUCKÉHO KRAJE**

**Magisterská práce**

**Bc. David ŠIMONÍK**

**Vedoucí práce RNDr. Jaroslav Burian, Ph.D.**

**Olomouc 2016 Geoinformatika**

### **ANOTACE**

Diplomová práce se zabývá detekcí fotovoltaických elektráren z dat dálkového průzkumu Země. Cílem práce bylo navrhnout a ověřit postup pro tvorbu a aktualizace databáze fotovoltaických elektráren pro územní plánování Olomouckého kraje s cílem propojení s daty ÚAP. Postup byl následně automatizován do podoby praktického nástroje. Postup byl navržen a automatizován podle požadavků vzhledem k jeho budoucímu nasazení. K tomu byl použit software ArcGIS for Desktop s extenzí Spatial Analyst a jejich nástrojů a funkcí. Vytvořený postup zpracování byl poté převeden do podoby praktického nástroje v prostředí ModelBuilder. Výsledkem je nástroj v podobě toolboxu se sedmi modely. Vytvořený nástroj byl poté testován na pilotním území sedmi obcí ORP Prostějov. Výsledkem jsou tři vektorové vrstvy. Prvním je vrstva polygonových prvků elektráren, kterých bylo na pilotním území detekováno celkem 26. Při celkovém počtu 28 detekovaných objektů to představuje úspěšnost přes 92 %. Druhou vrstvou jsou parcely RÚIAN, na kterých elektrárny leží. Těchto parcel bylo detekováno celkem 110 s celkovou rozlohou přes jeden km2. Největší zastoupení mezi parcelami mají parcely orné půdy, které činí zhruba 80 %. Třetí vrstvou jsou agregované plochy elektráren, které představují minimální zábor půdy elektráren.

# **KLÍČOVÁ SLOVA**

fotovoltaické elektrárny, detekce, dálkový průzkum země, tvorba dat, územní plánování

Počet stran práce: 59 Počet příloh: 3 (z toho 2 volné a 1 elektronická)

### **ANOTATION**

The thesis studies photovoltaic power plants detection from remote sensing data. The aim of the thesis was to design and verify a methodology for creation and updates of photovoltaic power plants database for Olomouc region urban planning with connection to urban analytical data. The methodology was automated into a form of practical tool afterwards. The methodology was designed and automated according to conditions of its future application. For this purpose was used software ArcGIS for Desktop with Spatial Analyst extension, and its tools and functions. Invented methodology was converted into a practical tool in ModelBuilder. The result is practical tool in a form of toolbox with seven models. The tool was tested in a pilot area of Prostějov Region. Resulting outputs are three vector layers. The first layer contains polygons with 26 photovoltaic features, which were detected in the pilot area. Total number of detected objects was 28, so it means detection sufficiency over 92 %. The second layer contains parcels, where power plants are located on. Totally 110 of these parcels were detected with a total area over one square kilometre. The biggest part of these parcels represent parcels of agriculture land (approximately 80 %). The third output layer contains aggregated surfaces of power plants, which represent minimal surface of land occupied by power plants.

# **KEYWORDS**

photovoltaic power stations, detection, remote sensing, data creation, urban planning

Number of pages: 59 Number of appendixes: 3

#### **Prohlašuji, že**

- diplomovou práci včetně příloh, jsem vypracoval samostatně a uvedl jsem všechny použité podklady a literaturu,

- jsem si vědom, že na moji diplomovou práci se plně vztahuje zákon č.121/2000 Sb. - autorský zákon, zejména § 35 – využití díla v rámci občanských a náboženských obřadů, v rámci školních představení a využití díla školního a § 60 – školní dílo,

- beru na vědomí, že Univerzita Palackého v Olomouci (dále UP Olomouc) má právo nevýdělečně, ke své vnitřní potřebě, diplomovou práci užívat (§ 35 odst. 3),

- souhlasím, aby jeden výtisk diplomové práce byl uložen v Knihovně UP k prezenčnímu nahlédnutí,

- souhlasím, že údaje o mé diplomové práci budou zveřejněny ve Studijním informačním systému UP,

- v případě zájmu UP Olomouc uzavřu licenční smlouvu s oprávněním užít výsledky a výstupy mé diplomové práce v rozsahu § 12 odst. 4 autorského zákona,

- použít výsledky a výstupy mé diplomové práce nebo poskytnout licenci k jejímu využití mohu jen se souhlasem UP Olomouc, která je oprávněna v takovém případě ode mne požadovat přiměřený příspěvek na úhradu nákladů, které byly UP Olomouc na vytvoření díla vynaloženy (až do jejich skutečné výše).

V Olomouci dne David Šimoník

Děkuji vedoucímu práce RNDr. Jaroslavu Burianovi, Ph.D. a Mgr. Libuši Dobré za podněty a připomínky při vypracování práce. Dále děkuji Mgr. Evě Sztwiorokové, Mgr. Dagmar Valchařové, a Mgr. Janu Harbulovi za poskytnutí prostoru pro zpracování dat na Oddělení územního plánování Krajského úřadu Olomouckého kraje.

Za poskytnutá data děkuji Českému úřadu zeměměřickému a katastrálnímu, a Krajskému úřadu Olomouckého kraje.

Vevázaný originál **zadání** bakalářské/magisterské práce (s podpisem vedoucího katedry a razítkem katedry). Ve druhém výtisku práce je vevázána fotokopie zadání.

Zde je konec prvního oddílu, kde není číslování stránek. Následující strana patří již do druhého oddílu, který má nastaveno číslování stránek.

# **OBSAH**

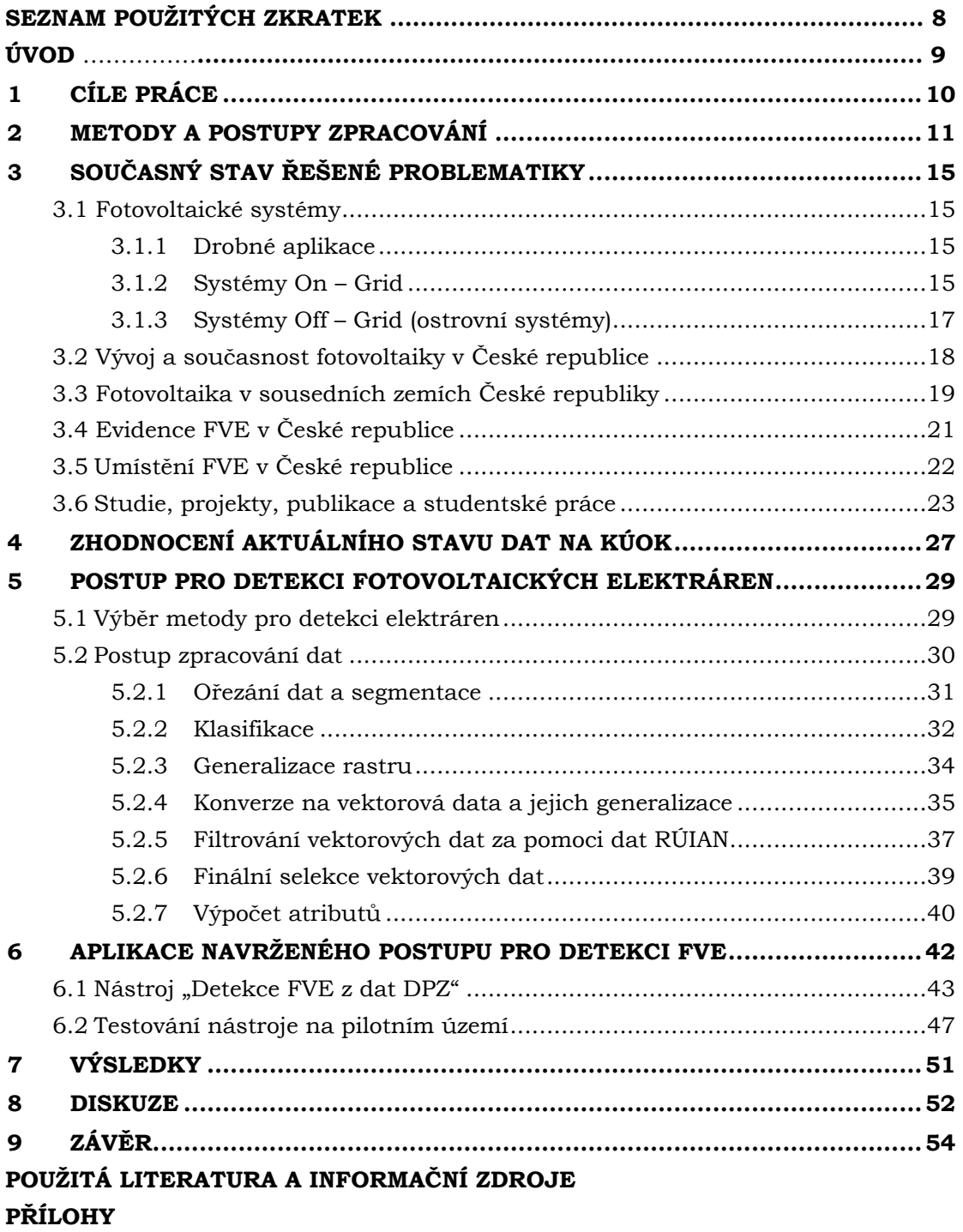

# **SEZNAM POUŽITÝCH ZKRATEK**

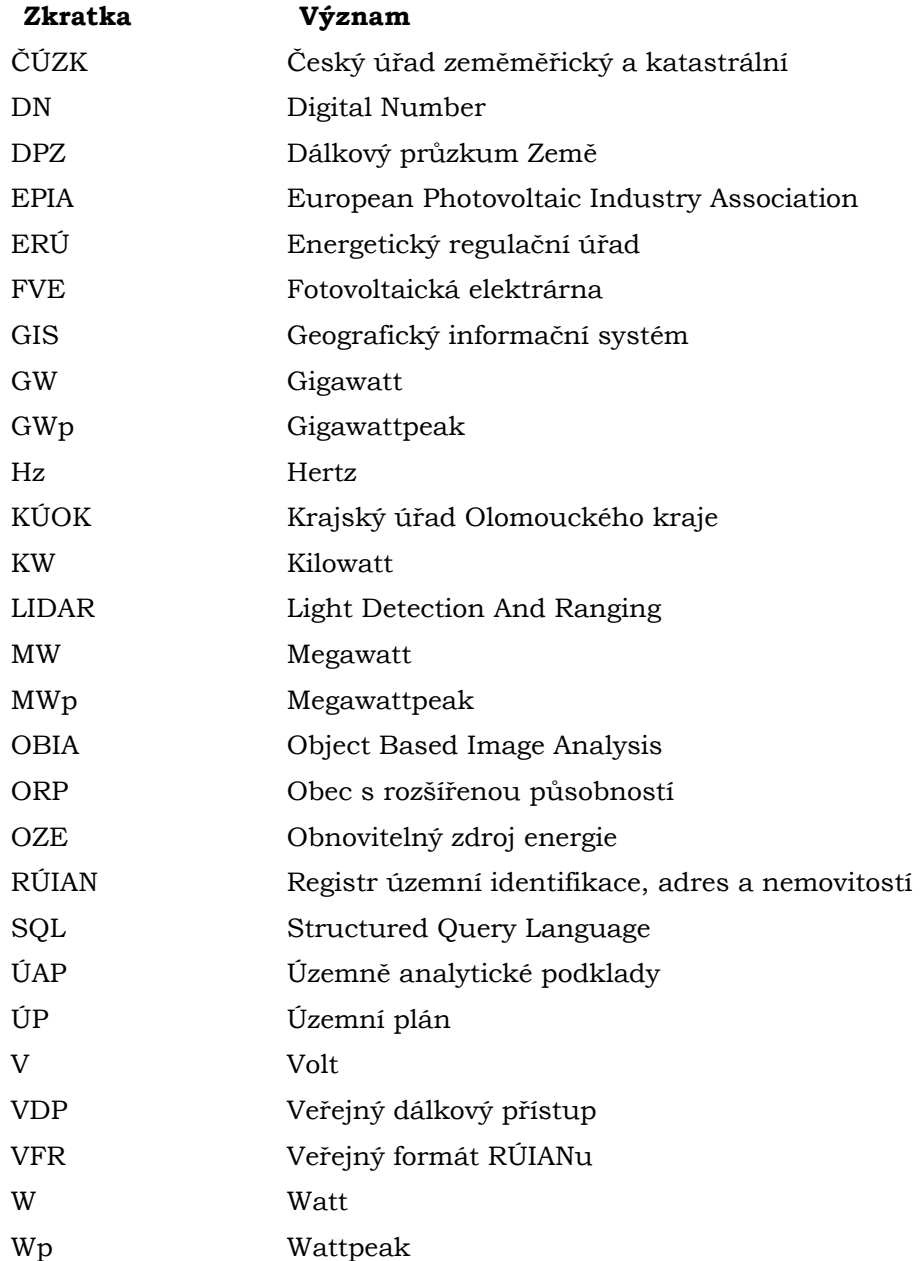

# **ÚVOD**

Fotovoltaický průmysl zažil na začátku 21. století velký a rychlý rozvoj, označovaný jako tzv. solární boom. Tento rychlý rozvoj byl způsoben především příznivou politikou ze strany zákonodárných orgánů nejen Evropské Unie, ale i státních orgánů jednotlivých zemí. V honu za ovlivněním a zpomalením současného trendu změny klimatu z důvodu vysokých emisí dostaly zelenou tzv. obnovitelné zdroje energie (OZE). Mezi tyto zdroje energie šetrnějších k životnímu prostředí patří i fotovoltaické elektrárny (FVE), které získávají energii ze slunečního záření, a při přeměně sluneční energie neuvolňují žádné znečisťující látky do ovzduší. V rámci podpory obnovitelných zdrojů energie, a tedy i fotovoltaických elektráren, byly zavedeny řady podpůrných programů pro výkup elektrické energie vyrobené tímto způsobem. To samozřejmě přilákalo mnoho investorů, a nastartovalo tzv. solární byznys. Díky tomuto trendu došlo k výstavbám nových fotovoltaických elektráren. Tento trend byl natolik rychlý, že se doslova vymkl z rukou. V České republice vzrostl od roku 2009 do roku 2012 počet fotovoltaických elektráren o více než 300 %.

Tento trend zatížil nejen rozpočty jednotlivých zemí, ale především zemský povrch a krajinu, kdy se na zemědělské pozemky začaly stavět lány fotovoltaických panelů v honbě za finančním ziskem. Došlo tak nejen k úbytku úrodné zemědělské půdy, ale i narušení krajinného rázu. Olomoucký kraj a zejména jeho oblast úrodné Hané byla postižena tímto rozvojem velmi značně. Oblast Hané má po jižní Moravě druhé nejlepší sluneční podmínky a potenciál pro fotovoltaický průmysl. To samozřejmě neuniklo investorům a úrodná pole zastavěli mnoha fotovoltaickými elektrárnami. V souvislosti s výstavbou nových FVE je potřeba udržovat přehled o jejich výskytu.

Tato diplomová práce slouží k navržení postupu detekce fotovoltaických elektráren z dat dálkového průzkumu Země (DPZ). Pro tuto práci byly vybrány letecké ortofotosnímky vzhledem k jejich dobré dostupnosti orgány státní správy, včetně Olomouckého kraje, kterého se tato diplomová práce týká. V rámci této práce je poté navržený postup pro detekci elektráren automatizován do podoby funkčního praktického nástroje, a aplikován na pilotní území pro ověření jeho funkčnosti. Pilotním územím je právě oblast úrodné Hané, která byla solárním boomem postižena. Výsledná data poté budou začleněna do dat ÚAP pro potřeby územně plánovací činnosti Olomouckého kraje.

# <span id="page-9-0"></span>**1 CÍLE PRÁCE**

Hlavním cílem diplomové práce bylo navrhnout a ověřit postup pro tvorbu a aktualizaci databáze fotovoltaických elektráren pro potřeby územně plánovací činnosti Krajského úřadu Olomouckého kraje (KÚOK). Cílem práce nebylo vytvořit novou databázovou strukturu, ale navrhnout postup pro tvorbu dat s cílem doplnění aktuálních dat územně analytických podkladů (ÚAP). V průběhu diplomové práce došlo k rozčlenění na dílčí cíle.

Prvním cílem bylo navrhnout a ověřit postup pro detekci fotovoltaických elektráren z leteckých ortofotosnímků za účelem tvorby a aktualizace dat pro územní plánování Olomouckého kraje, s cílem propojení s daty ÚAP. Při navrhování postupu byl výchozí datový model ÚAP na krajském úřadě. Výstupní data tento model doplňují. Postup je podrobně popsán v kapitole 5.

Druhým cílem bylo posléze navržený a ověřený postup automatizovat do formy praktického nástroje s vidinou budoucího nasazení na krajském úřadu. Pro dosažení těchto cílů bylo potřebné zvolit vhodný software a metodu zpracování dat. Požadavky byly konzultovány s pracovníky KÚOK, a na jejich základě byl vybrán produkt ArcGIS for Desktop od společnosti Esri, který je na krajském úřadu používán. Postup práce s nástrojem je popsán v kapitole 6, a tvorba trénovacích ploch pro klasifikaci v kapitole 5.2.2.

Třetím cílem bylo následně vytvořený praktický nástroj otestovat na pilotním území ORP Prostějov (obec s rozšířenou působností), a vytvořit tak data pro toto území.

V rámci praktické části diplomové práce byl také zhodnocen současný stav dat na KÚOK.

Výsledky diplomové práce umožní pracovníkům KÚOK získávání aktuálních prostorových dat o situaci fotovoltaiky na území Olomouckého kraje.

# <span id="page-10-0"></span>**2 METODY A POSTUPY ZPRACOVÁNÍ**

Hlavním cílem bylo navrhnout postup pro detekci FVE z leteckých ortofotosnímků, a navržený postup následně automatizovat. Postup pro detekci byl navržen pro ArcGIS for Desktop verze 10.2 a vyšší. Následně byl zautomatizován do podoby nástroje, který byl zrealizován pomocí prostředí ModelBuilder. Nástroj byl vytvořen s ohledem na požadavky na jeho budoucí nasazení na KÚOK, a s ohledem na finanční, technologické a datové možnosti. Vznikl tak toolbox s několika modely. Modely jsou navrženy tak aby na sebe navzájem navazovaly, a výstup prvního modelu byl vstupem druhého modelu, atd.

Do celého postupu zpracování vstupuje několik skupin dat. Hlavními vstupními daty jsou letecké ortofotosnímky. Dále vstupují data z RÚIAN (Registr územní identifikace, adres a nemovitostí), data ÚAP, a trénovací plochy vytvořené uživatelem. Výstupem jsou samostatné vektorové vrstvy prvků FVE, parcel RÚIAN, na kterých FVE leží, a vrstva agregovaných ploch FVE.

Nástroj byl navržen, sestaven a testován na vlastním notebooku s těmito parametry: CPU Intel Core i7-5500U 2.4 GHz, RAM 8GB DDR3, HDD 1GB (7200 ot. /min), GPU nVidia GeForce 940M, Windows 10 Home 64 bit. Verze ArcGIS for Desktop byla 10.3.1.

Testování nástroje na pilotním území proběhlo na KÚOK na stolní počítačové sestavě s těmito parametry: CPU Intel Core i5-4400S 2.8 GHz, RAM 4GB DDR3, HDD 500 GB (7200 ot. /min), Windows 7 Professional 64 bit. Verze ArcGIS for Desktop na tomto počítači byla 10.3.1.

#### **Postup zpracování**

Pro zpracování diplomové práce bylo nejprve nutné seznámit se s danou problematikou, a požadavky na výstupy práce s ohledem na její budoucí nasazení. Z toho důvodu byla jako první realizována schůzka s konzultantem z KÚOK Mgr. Libuší Dobrou. Po konzultační schůzce přišlo na řadu seznámení s problematikou a tématikou FVE. Bylo důležité seznámit se především s jejím vývojem v České republice a v Olomouckém kraji s ohledem na cíl práce, kterým bylo vytvořit praktický nástroj pro jejich detekci z leteckých ortofotosnímků.

Po seznámení s problematikou FVE následoval výběr vhodné metody pro zpracování vstupních obrazových dat, a společně s tím byla svázána i volba software pro realizaci celého postupu zpracování a následně praktického nástroje. Vzhledem k návaznosti KÚOK na technologie Esri byl jako vhodný software vybrán ArcGIS for Desktop. Tato volba byla provedena i s ohledem na způsob zpracování vstupních dat. Pro jejich zpracování byla vybrána metoda objektově založeného zpracování obrazu. Nástroje pro tuto metodu zpracování obrazových dat již obsahuje i software od Esri od verze 10.2. Tento produkt tak byl logickou volbou.

Po výběru metody zpracování obrazových dat a software byl navržen samotný postup pro detekci FVE z leteckých ortofotosnímků. Tato fáze navrhování, sestavování a testování probíhala na notebooku výše uvedené konfigurace. Při sestavování postupu detekce FVE byly využívány letecké ortofotosnímky od ČÚZK (Český úřad zeměměřický a katastrální), které jsem obdržel pro účely diplomové práce na základě zaslané žádosti. Během navrhování postupu byly testovány nástroje a funkce z ArcToolbox softwaru ArcMap 10.3.1. Výčet použitých nástrojů a funkcí je v podkapitole Použité metody.

Celý postup byl navrhován tak, aby mohl být posléze automatizován. K tomu bylo využito prostředí ModelBuilder, které umožňuje jednotlivé funkce a nástroje sestavit do automatických modelů. Automatizováním celého postupu vznikl nástroj v podobě toolboxu *FVE\_tool\_simonik*, který obsahuje celkem sedm modelů. Z nich jsou dva vnořené, a pět modelů slouží přímo pro zpracování dat. Tyto modely na sebe vzájemně navazují a při zpracování dat je třeba spustit od prvního modelu po poslední.

Do prvního modelu vstupují pouze letecké ortofotosnímky. V dalších modelech vstupují další vrstvy pro filtrování objektů, a výstupem celého nástroje jsou tři vektorové vrstvy (prvky FVE, parcely RÚIAN kde FVE leží, a agregované plochy FVE). Náhled na sestavené modely je k dispozici ve volné příloze Příloha 2 - Vytvořené modely v ModelBuilderu. Podrobně je celý postup v kapitolách 5 a 6.

#### **Použité programy**

V současnosti je na trhu k dispozici mnoho produktů pro zpracování obrazových dat. Pro tuto diplomovou práci však byl software vybrán na základě požadavků KÚOK, finančních, technologických a datových možností, a s ohledem na jeho budoucí nasazení. Proto byl vybrán ArcGIS for Desktop od společnosti Esri, který těmto požadavkům a možnostem nejlépe vyhovuje. Pro aplikaci vytvořeného nástroje je potřeba mít tento software verze 10.2 a vyšší, s aktivovanou extenzí Spatial Analyst a příslušnou licencí pro tuto extenzi. Při zpracovávání diplomové práce bylo pracováno s verzí 10.3.1.

#### **Použitá data**

Pro účely návrhu a prvotního testování postupu detekce FVE bylo využíváno leteckých ortofotosnímků od ČÚZK z roku 2012 (45 mapových listů) a 2014 (45 mapových listů), které jsem obdržel pro účely své diplomové práce na základě zaslané žádosti. Mapové listy byly vybrány tak aby pokryly největší možné území, kde se nachází fotovoltaické elektrárny. Později pro účely testování vytvořeného nástroje na pilotním území bylo využíváno leteckých ortofotosnímků na KÚOK, které pocházely od ČÚZK z roku 2012. Úřad disponuje snímky pro území celého kraje, a pro testování bylo využito dat na území obcí Držovice, Kralice na Hané, Mostkovice, Prostějov, Určice, Vřesovice, a Výšovice. Tyto obce byly vybrány záměrně z důvodu výskytu nejvíce elektráren. Obec Prostějov pak byla vhodným příkladem pro testování filtrace prvků husté zástavby. Letecké ortofotosnímky disponují prostorovým rozlišením 0.25 metrů na pixel, což je dostatečné rozlišení pro účely diplomové práce.

Pro filtrování vektorových dat byla v diplomové práci použita data RÚIAN. Tato data lze zdarma stáhnout pomocí VDP (Veřejný dálkový přístup), a s pomocí VFR (Veřejný formát RÚIANu) Import Tool od ARCDATA Praha převést na vektorová data typu *Feature Class*. Během postupu detekce FVE jsou z dat RÚIANu využívány vrstvy administrativních hranic obcí, parcel, ulic, a stavebních objektů.

Dále byla pro filtrování používána také data výroben elektrické energie z dat ÚAP Olomouckého kraje, která jsem obdržel pro účely diplomové práce od KÚOK na základě žádosti.

Posledními daty, která vstupují do postupu detekce FVE jsou trénovací plochy pro klasifikaci obrazových dat. Tyto plochy však musí vytvořit během postupu zpracování uživatel. Postup tvorby trénovacích ploch je popsán v kapitole 5.2.2.

Tab. 1 Přehled použitých dat

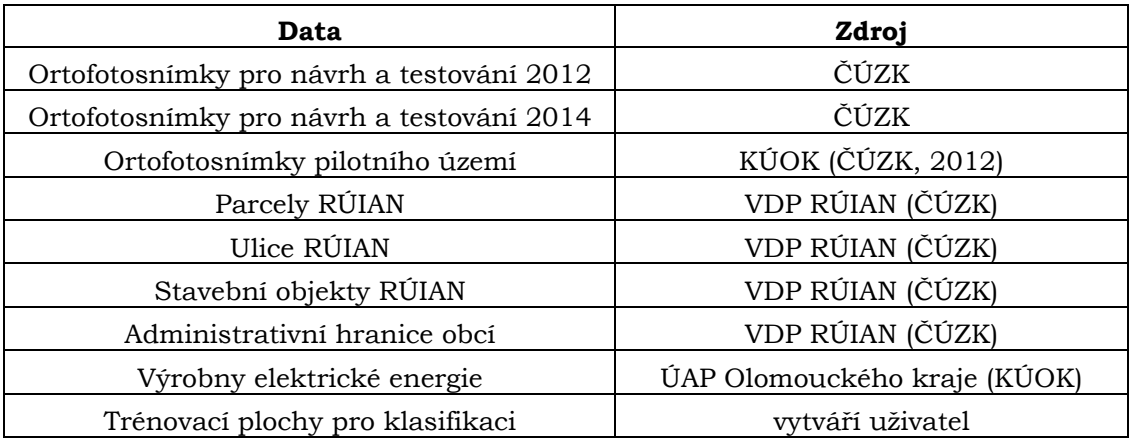

#### **Použité metody**

Pro zpracování obrazových dat bylo v diplomové práci využito objektově založeného přístupu klasifikace dat. Byly k tomu využity funkce a nástroje ArcMap z extenze Spatial Analyst, nástroje sady pro segmentaci a klasifikaci obrazu. Tuto sadu nástrojů obsahuje tento produkt pouze od verze 10.2 výše.

Zpracovaná obrazová data byla poté převedena na data vektorová, a vektorová data byla dále podrobena dalšímu zpracování a filtrování. Pro tyto účely bylo použito několik funkcí selektivního výběru podle polohy nebo atributů, a funkce agregování polygonů podle polohy nebo atributů. Zpracovaná data byla poté vyexportována do nových samostatných vrstev, a atributově upravena pomocí funkcí pro přidání, úpravu, a smazání atributů. Uspořádání jednotlivých funkcí a nástrojů je ve volné příloze (Příloha 2 - Vytvořené modely v ModelBuilderu).

Použité nástroje (podrobnější popis nástrojů je v kapitolách 5.2.1 až 5.2.7):

- **Clip (Data Management)** nástroj pro ořezání vstupních obrazových dat
- **Segment Mean Shift (Spatial Analyst)** nástroj pro segmentaci obrazových dat
- **Train Maximum Likelihood Classifier (Spatial Analyst)** nástroj pro vytvoření klasifikačního souboru
- **Classify Raster (Spatial Analyst)** nástroj pro klasifikaci obrazových dat
- **Majority Filter (Spatial Analyst)** nástroj pro odstranění chybně klasifikovaných a vyhlazení obrazových dat
- **Boundary Clean (Spatial Analyst)** nástroj pro vyhlazení hraničních pixelů obrazových dat
- **Raster to Polygon (Conversion)** nástroj pro převedení obrazových dat na vektorová
- **Select (Analysis)** nástroj pro výběr podle atributů
- **Union (Analysis)** nástroj pro zacelení děr v polygonech
- **Aggregate Polygons (Cartography)** nástroj pro agregaci polygonů podle vzdálenosti mezi prvky
- **Smooth Polygon (Cartography)** nástroj pro vyhlazení vektorových dat
- **Select Layer by Location (Data Management)** nástroj pro prostorový výběr prvků
- **Select Layer by Attribute (Data Management)** nástroj pro výběr prvků podle atributu
- **Copy Features (Data Management)** nástroj pro export vybraných prvků do nové samostatné vrstvy
- **Make Feature Layer (Data Management)** nástroj pro vytvoření Feature Layer z vektorové vrstvy
- **Dissolve (Data Management)** nástroj pro agregaci prvků podle atributu
- **Join Field (Data Management)** nástroj pro připojení atributů z jedné vektorové vrstvy do druhé
- **Add Field (Data Management)** nástroj pro přidání nového atributu
- **Calculate Field (Data Management)** nástroj pro úpravu hodnoty atributu
- **Delete Field (Data Management)** nástroj pro odstranění atributu
- **Iterate Row Select (Iterators)** nástroj pro iteraci podle řádků atributové tabulky

# <span id="page-14-0"></span>**3 SOUČASNÝ STAV ŘEŠENÉ PROBLEMATIKY**

Fotovoltaické elektrárny jsou zcela výjimečnými zařízeními, která získávají elektrickou energii přímo ze slunečního záření a jsou tak z hlediska životního prostředí nejčistším a nejšetrnějším způsobem výroby elektrické energie. Energie slunečního záření je jedním z několika obnovitelných zdrojů energie.

FVE pracují na principu přímé přeměny slunečního záření na stejnosměrný proud s využitím fotoelektrického jevu na polovodičových fotodiodách (fotovoltaických článcích). Ze samotných fotovoltaických článků lze odebírat pouze malé napětí, a proto se pro odběr požadovaného napětí sestavují fotovoltaické panely, což jsou panely skládající se z většího množství sérioparalelně zapojených fotovoltaických článků. Pro funkčnost fotovoltaického panelu je velmi důležité rovnoměrné ozáření celého panelu, jelikož článkem, který není ozářen, neteče elektrický proud, a panel tak není schopen dodat elektrický výkon. Průměrná životnost křemíkových fotovoltaických panelů je v rozmezí 25 až 30 let.

### <span id="page-14-1"></span>**3.1 Fotovoltaické systémy**

#### <span id="page-14-2"></span>**3.1.1 Drobné aplikace**

Kromě velkých fotovoltaických elektráren či střešních systémů má fotovoltaika své zastoupení i u drobných aplikací. Tyto aplikace tvoří nejmenší, avšak nezanedbatelný podíl na fotovoltaickém trhu. Tuto oblast představují fotovoltaické články zabudované v kalkulátorech, nebo také solární nabíječky pro mobilní telefony, notebooky, fotoaparáty, atd.

#### <span id="page-14-3"></span>**3.1.2 Systémy On – Grid**

Systémy On - Grid, neboli systémy připojené k elektrické síti, se nejčastěji využívají v oblastech s hustou síti elektrického vedení. Mohou se nacházet na střešních konstrukcích rodinných domů, fasádách či střešních konstrukcích průmyslových a administrativních budov, protihlukových stěnách okolo silnic, nebo na volném prostranství (např. na okraji obce, kolem silnic, apod.).

Elektrická energie vyrobená těmito systémy je využívána pro dodání do distribuční sítě za výkupní cenu bez spotřeby v místě, kde je systém nainstalován. Druhou možností je spotřeba vyrobené elektrické energie v místě, kde je systém nainstalován, a případné přebytky elektrické energie mohou být prodány do distribuční sítě za výkupní cenu dle tarifů.

Systémy On - Grid se skládají z fotovoltaických panelů, měniče napětí (ten ze stejnosměrného napětí vyrábí střídavé napětí 230V/50Hz), kabeláže, měřiče vyrobené elektrické energie (elektroměru), a popřípadě dalších komponent, kterými mohou být například sledovač Slunce, či další indikační nebo měřicí přístroje. U těchto systému není nutné, vzhledem k permanentní dodávce energie do sítě, použití akumulátoru pro uložení energie. Výkon těchto systémů se pohybuje v rozmezí od jednotek kilowatt do jednotek megawatt.

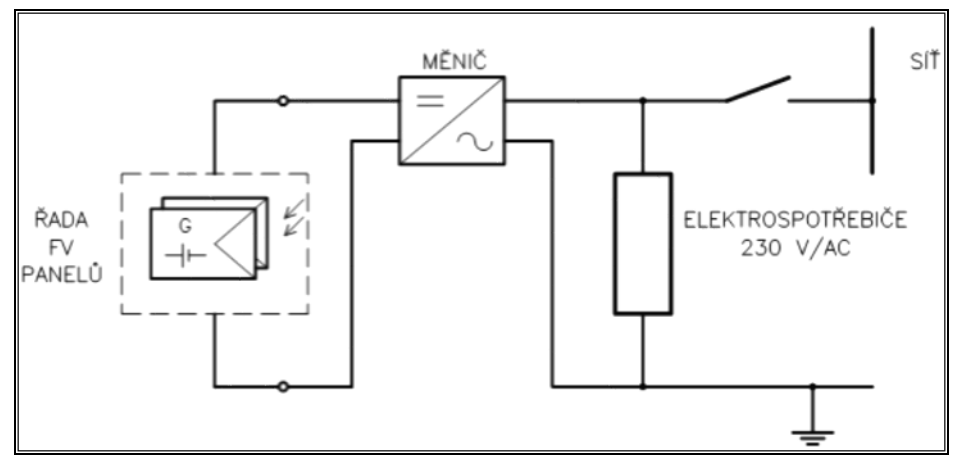

Obr. 3.1 Schéma On - Grid systému (zdroj: http://www.solartec.eu)

#### **Fotovoltaické elektrárny, solární parky**

Tato zařízení představují velké systémy o výkonech v řádech stovek kilowatt až desítek megawatt, které jsou limitovány zejména velikostí a charakterem (zejména sklonem a orientací) pozemku, kde se nachází. Dalším možným limitem může být nedostatečná kapacita přípojky do distribuční sítě. Tyto elektrárny zabírají plochu přibližně 2,5krát větší, než je plocha samotných panelů. To je dáno potřebou rozmístění panelů tak, aby se navzájem nestínily. Naopak se nároky na velikost pozemku zmenšují jeho charakterem, a to zejména jeho jižní svažitostí, kdy pak nejsou nutné velké rozestupy mezi řadami panelů. Areály fotovoltaických elektráren je nutné oplotit a zabezpečit tak, aby bylo zabráněno přístupu neautorizovaným osobám.

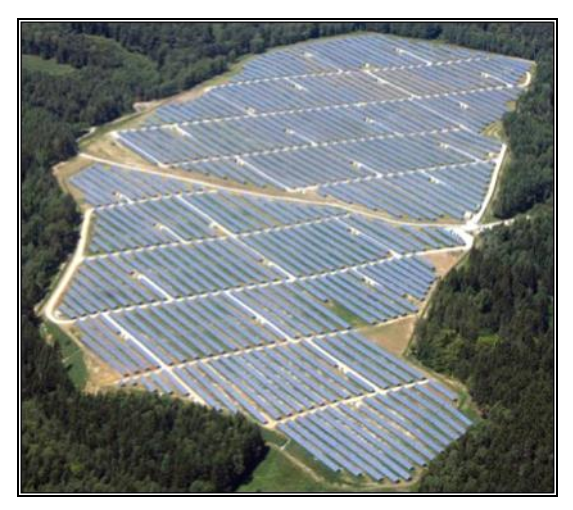

Obr. 3.2 FVE Ralsko 1a (zdroj: http://www.sudop.cz)

#### **Menší systémy připojené na síť**

Výkon těchto zařízení se pohybuje v rozmezí jednotek až desítek kilowatt. Tyto fotovoltaické systémy nejsou instalovány z důvodu nedostatku elektrické energie, jako je tomu u ostrovních systémů, ale z důvodu ekologické výroby elektrické energie, potažmo i zisku, který může z investice plynout. Tyto systémy jsou zpravidla instalovány na rodinných domech. Vyrobená elektrická energie je spotřebována buďto přímo v daném domě, a přebytek je poté prodán do distribuční sítě, nebo je výhradně určen k výrobě a dodávání elektrické energie za výkupní cenu do distribuční sítě bez žádné spotřeby v místě instalace.

### <span id="page-16-0"></span>**3.1.3 Systémy Off – Grid (ostrovní systémy)**

Ostrovní systémy nejsou připojené k distribuční síti. Tyto systémy zásobují elektrickou energií stavby, kde není vybudována elektrická přípojka. Dělí se dále na systémy s přímým napájením, systémy s akumulací elektrické energie, a hybridní systémy.

Ostrovní systém se skládá z fotovoltaických panelů, regulátoru dobíjení akumulátoru, akumulátoru, střídače nebo měniče (pro připojení běžných spotřebičů), popřípadě dalších zařízení jako sledovače Slunce, indikačních nebo měřících přístrojů, doplňkového zdroje elektřiny.

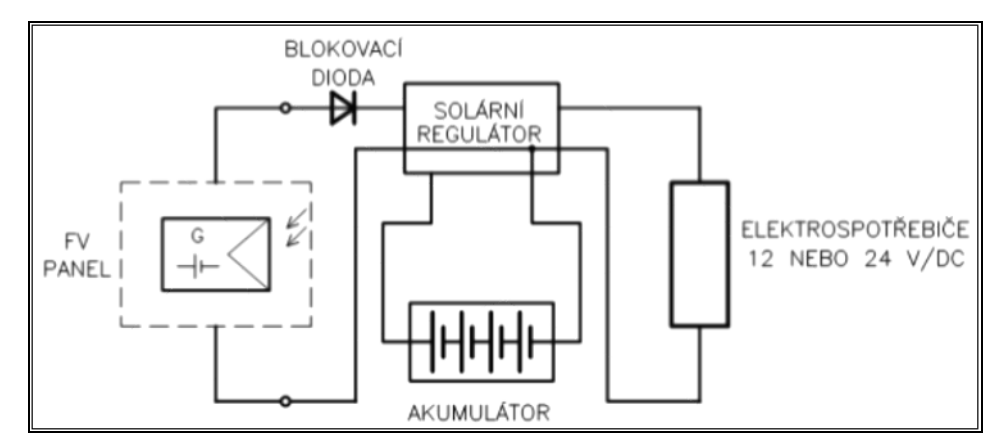

Obr. 3.3 Schéma ostrovního systému (zdroj: http://www.solartec.cz)

#### **Systémy s přímým napájením**

Tyto systémy se využívají v případě, kdy je připojené zařízení (spotřebič) v provozu pouze v době dostatečné intenzity slunečního záření. Jde o pouhé propojení spotřebiče a solárního modulu přes regulátor napětí. Tento systém se používá například u zavlažovacích systémů pro čerpání vody nebo pro nabíjení akumulátorů menších přístrojů (notebook, mobilní telefon).

#### **Systémy s akumulací elektrické energie**

Tato varianta se využívá v případě, kdy je potřeba energie i v době s nedostatečnou intenzitou slunečního svitu. Z tohoto důvodu mají tyto systémy akumulátorové baterie, které jsou konstruované pro pomalé nabíjení i vybíjení (automobilové akumulátory jsou tak nevhodné). Optimální průběh nabíjení i vybíjení akumulátoru je zajištěno pomocí regulátoru dobíjení.

#### **Hybridní ostrovní systémy**

Hybridní systémy se používají při nutnosti celoročního provozu, a také tam, kde je občas využíváno zařízení s vysokým příkonem. V zimě je elektrická energie získatelná z fotovoltaických zdrojů podstatně menší než v létě. Z tohoto důvodu je nutné systémy navrhovat také pro zimní provoz, kdy je systém rozšířen doplňkovým zdrojem elektřiny, který zabezpečí dostatečné množství elektrické energie v období nedostatečného slunečního svitu. Takovým zdrojem může být větrná elektrárna, elektrocentrála, kogenerační jednotka apod.

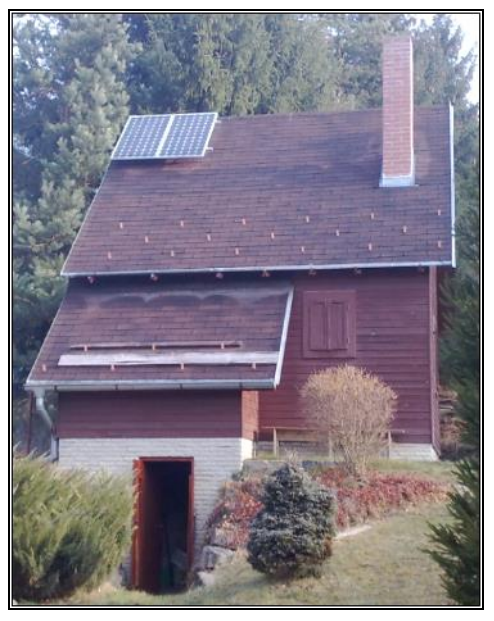

Obr. 3.4 Ostrovní systém Okrouhlice 360W (zdroj: http://www.gvservis.cz)

## <span id="page-17-0"></span>**3.2 Vývoj a současnost fotovoltaiky v České republice**

Počátky FVE v České republice se datují do roku 2000. Od tohoto roku až do roku 2007 se počet FVE zvyšoval velmi pomalu. Rychlejší rozvoj FVE začal v České republice v roce 2008. To bylo způsobeno zejména zvýšením podpory (výkupní ceny a zelených bonusů) ze strany státu a Energetického regulačního úřadu (ERÚ), ale také neustálým poklesem nákladů na pořízení fotovoltaických systémů. V roce 2009 a 2010 došlo k "solárnímu boomu", a to jak u střešních instalací s nižším výkonem, tak i u velkých pozemních elektráren s vysokým výkonem. V roce 2011 tedy pochopitelně muselo přijít ze strany ERÚ nařízení o snížení výkupních cen o 50 % a zrušení zelených bonusů pro ty, kteří vyrobenou energii nedodávali do distribuční sítě, ale sami ji spotřebovávali. Od roku 2012 je pro velké elektrárny (s výkonem nad 1 MW) zrušena podpora ze strany ERÚ úplně. Kromě zrušení této podpory vydala vláda zvláštní opatření zavedením tzv. solární daně. Ta byla zavedena na tři roky s platností od roku 2011 do roku 2013 a byla určena pro elektrárny s výkonem nad 30 kW. Nešlo sice o daň v pravém slova smyslu, ale o poplatek, který snížil podporu o 28 %.

Od roku 2011 se tak v České republice téměř přestaly stavět elektrárny s vysokým výkonem přes 1 MW, jelikož se výstavba nových velkých fotovoltaických parků nevyplatí. Přestože se nadále zvyšoval počet FVE, tak celkový instalovaný výkon elektráren se zvyšoval jen velmi pozvolna. To bylo dáno faktem, že nově vzniklé systémy měly nižší výkon. Od roku 2011 do roku 2014 se počet elektráren zvýšil o více než 100 %, ale instalovaný výkon všech elektráren v České republice se zvýšil pouze o 11 %.

V České republice představuje výroba elektrické energie z FVE spíše okrajovou záležitost. Podíl v letech 2013 a 2014 na celkové produkci elektrické energie činil 2,4 % až 2,5 %. V porovnání s jinými OZE je výroba elektrické energie z FVE za produkcí z vodních elektráren či biomasy (bioplynové stanice a skládkový plyn). Naopak produkci větrných elektráren převyšuje více než čtyřnásobně.

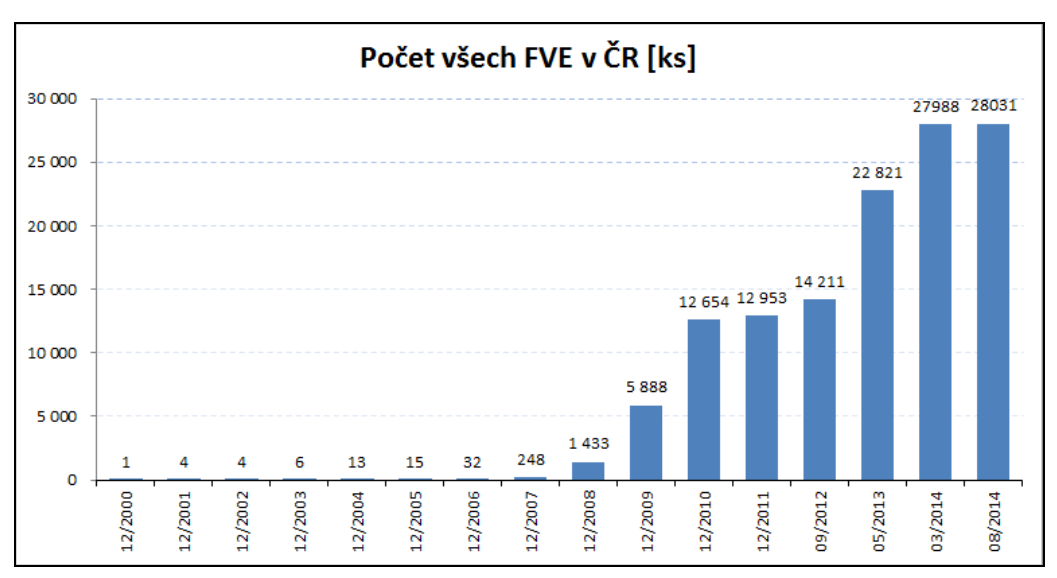

Obr. 3.5 Vývoj počtu FVE v České republice (zdroj: http://www.elektrarny.pro)

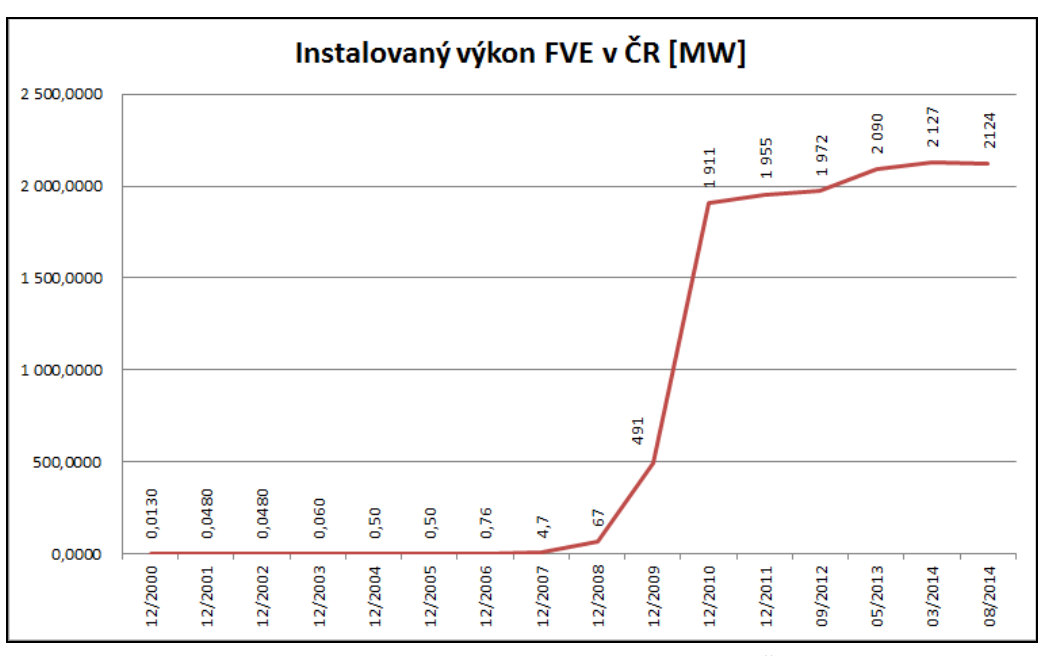

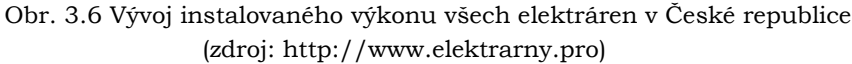

### <span id="page-18-0"></span>**3.3Fotovoltaika v sousedních zemích České republiky**

#### **Německo**

Německo je v oblasti FVE evropským a světovým lídrem. Celkový výkon všech instalovaných elektráren v Německu činil ke konci roku 2014 více než 38 GWp. Evropské prvenství drží také ve výkonu na jednoho obyvatele, a to konkrétně s hodnotou 474 Wp na obyvatele. V roce 2014 činil podíl elektrické energie vyrobené FVE na celém německém energetickém trhu 6 %. Největší boom FVE nastal v Německu v letech 2010 až 2012, kdy během těchto let instalovaný výkon vzrostl z 18 GWp v roce 2010 na 33 GWp na konci roku 2012. Od roku 2013 došlo k útlumu stavění nových elektráren, a to z důvodu omezení ze strany německé vlády, která snížila výkupní ceny vyrobené energie. Předpokládá se tak, že Německo v horizontu několika let ztratí pozici světového lídra ve prospěch Číny, která v posledních letech zažívá obrovský rozmach, kdy kapacita nově vzniklých elektráren za rok dosahuje až 10 GWp.

#### **Rakousko**

Rakousko prožívá v posledních letech rozmach v oblasti FVE, a rozvíjí svůj solární průmysl rychlým tempem. To je do jisté míry dáno stabilní podporou ve formě vysokých výkupních cen elektrické energie z tohoto zdroje. Celkový výkon instalovaných elektráren na konci roku 2014 činil 770 MWp (91 Wp na obyvatele), což je ve srovnání s Českou republikou třetinová produkce. Ale od roku 2010, kdy celkový výkon byl 100 MWp, došlo k poměrně rychlému vývoji, a zejména v roce 2011 prožilo Rakousko tzv. solární boom. V roce 2014 činil podíl elektrické energie vyrobené FVE na rakouském energetickém trhu 1,4 %. FVE tak pro Rakousko představují pouze okrajovou formu výroby elektrické energie. Rakousko má ale poměrně velký solární potenciál, a Evropská fotovoltaická průmyslová asociace (EPIA – European photovoltaic industry association) předpokládá, že Rakousko bude výrazným přispěvatelem v rozvoji evropské fotovoltaiky. Od roku 2013 sice rakouská vláda zrušila podporu pro nové elektrárny s výkonem nad 500 kW, ale cílem tohoto omezení bylo pouze zabránit skutečnosti, aby několik provozovatelů získalo veškerou podporu. Rakouská vláda se tak tímto krokem snažila o decentralizaci fotovoltaického průmyslu.

#### **Polsko**

Polsko je v oblasti FVE na samotném začátku rozvoje. Podpora OZE zde nebyla až do roku 2012 žádná, a solární energie se využívala především k ohřevu vody. Celkový výkon instalovaných elektráren k tomuto účelu činil na konci roku 2012 téměř 848 MW. Číslem jedna mezi obnovitelnými zdroji energie je v Polsku spalování biomasy. Na poli fotovoltaiky je Polsko vysoko především v prodeji fovoltaických panelů napříč evropskými zeměmi. Zlom pro rozvoj FVE v Polsku nastal v roce 2013, kdy se ve Varšavě konala evropská konference PV Power Plants – EU 2013, na níž vystoupil mimo jiných i zástupce Polska pro fotovoltaiku. Od této doby polská vláda začala podnikat kroky potřebné k rozvoji FVE. Především vznikl nový zákon, který umožnil zavedení pevných výkupních cen pro FVE.

Zatímco na konci roku 2013 byla kapacita instalovaných elektráren pouhých 4,2 MWp, na konci roku 2014 už činila 24,4 MWp (0,6 Wp na obyvatele). V porovnání s většinou evropských zemích, zejména pak členů Evropské unie, jsou tyto hodnoty velmi nízké, ale pro Polsko je důležité, že se úspěšně povedlo nastartovat rozvoj tohoto odvětví výroby elektrické energie.

#### **Slovensko**

Na Slovensku začal rozvoj FVE v roce 2010. Zatímco na konci roku 2009 činila celková kapacita instalovaných elektráren necelý MWp, na konci roku 2010 už to bylo 174 MWp. Největší boom zažily FVE na Slovensku v roce 2011, kdy se za tento rok postavily nové elektrárny o celkové kapacitě 314 MWp. V dalších letech však rozvoj upadl, a to zejména z důvodu snižující se podpory a výkupních cen energie ze strany slovenského státu. Od roku 2014 dokonce slovenská vláda zavedla tzv. G - komponentu, tedy poplatek za připojení elektrárny do distribuční sítě. Do jisté míry lze G - komponent považovat za ekvivalent solární daně, která byla zavedena v České republice, ale mezi těmito prvky jsou určité rozdíly. Na konci roku 2014 činila celková výrobní kapacita FVE na Slovensku 590 MWp (109 Wp na obyvatele).

# <span id="page-20-0"></span>**3.4 Evidence FVE v České republice**

V České republice neexistuje žádná oficiální nebo veřejná databáze FVE. Nejblíže k tomuto má Energetický regulační úřad (ERÚ), který uděluje licence výrobcům elektrické energie, eviduje informace o těchto udělených licencích, a poskytuje je veřejnosti bezplatně formou přehledu údajů o licencích na adrese http://licence.eru.cz. Tato evidence obsahuje výrobce elektrické energie od jaderných elektráren až po způsoby využití OZE, včetně FVE. Lze v něm vyhledávat nejen udělené a aktuálně platné licence, ale také zamítnuté, zaniklé, pozastavené či zrušené licence. Ve zmíněném přehledu licencí však nelze vyhledávat podle druhu výroby elektrické energie. Na základě oficiální žádosti regulačnímu úřadu by však mělo být možné obdržet provozovny, zařízení nebo držitele licencí podle vlastních požadavků. Elektrárny jsou podle těchto evidovaných údajů lokalizovatelné. Neobsahují sice přesné zeměpisné souřadnice, ale obsahují adresní údaje.

| Energetický regulační úřad<br>Energetický regulační úřad                                                                                                    |                                                                                                    |                               |                                       |                                |              |  |  |  |  |
|----------------------------------------------------------------------------------------------------|----------------------------------------------------------------------------------------------------|-------------------------------|---------------------------------------|--------------------------------|--------------|--|--|--|--|
| Přehled údajů o licencích udělených ERÚ<br>Vítejte na serveru Energetického regulačního úřadu, kde můžete vyhledávat údaje o držitelích licencí udělených ERÚ, o jednotlivých provozovnách, |                                                                                                    |                               |                                       |                                |              |  |  |  |  |
|                                                                                                    | zásobnících, zařízeních a vymezených územích vlastněných nebo pronajímaných držiteli těchto licencí.<br>Jednotlivé provozovny, zásobníky, zařízení a vymezená území lze vyhledávat také podle energetických údajů. |                               |                                       |                                |              |  |  |  |  |
| obratte se, prosím, na libuse.hucinova@eru.cz.                                                                                                    | Tento výpis má pouze informativní charakter. Data pro jeho vytvoření byla získána z počítačové sítě INTERNET. Pokud se domníváte, že obsahuje chyby,                                                               |                               |                                       |                                |              |  |  |  |  |
| Poslední aktualizace dat proběhla 06.06.2015 21:00:25<br>Filtr subjektů                                                                                                    |                                                                                                    |                               |                                       |                                |              |  |  |  |  |
| Číslo licence:                                                                                                    | Předmět podnikání: <libovolný></libovolný>                                                                                                    |                               | Stav žádosti: <libovolný></libovolný> | $\bullet$                      | Filtrovat    |  |  |  |  |
| Název subjektu:                                                                                                    | IČ:                                                                                                    |                               | Obec:                                 |                                | Zrušit filtr |  |  |  |  |
| Ulice:                                                                                                    |                                                                                                    | Kraj: <libovolný></libovolný> |                                       | Okres: <libovolný></libovolný> |              |  |  |  |  |
| <b>Filtr TEZ</b><br>Ulice:                                                                                                    |                                                                                                    | Kraj: <libovolný></libovolný> |                                       | Okres: <libovolný></libovolný> |              |  |  |  |  |
| Obec:                                                                                                    | Katastrální území:                                                                                                    |                               | $\odot$ Kód $\odot$ Název             |                                |              |  |  |  |  |

Obr. 3.7 Služba přehledu udělených licencí od ERÚ (zdroj: http://licence.eru.cz)

Z tohoto zdroje vychází mnohé další evidence, které se většinou liší formou prezentace těchto dat. Například na webové adrese http://www.elektrarny.pro je volně dostupný seznam a mapa FVE, která využívá data ERÚ. Provozovatelem těchto stránek je JV Project, a na stránkách se kromě samotných údajů o elektrárnách nachází také užitečné informace o vývoji FVE v České republice, včetně legislativních podmínek jako jsou například výkupní ceny (Obr. 3.8).

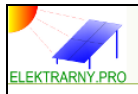

Seznam a mapa elektráren | Kontakt | Zdroje informací | Grafy | Ceny

# Solární elektrárny v ČR

Cílem tohoto projektu je vytvořit souhrnný přehled větších (výkon nad 1 MW) fotovoltaických elektráren instalovaných na území ČR. Seznam by měl být pravidelně aktualizován a postupem času by měli být přidávány FVE menších výkonů tak, aby bylo možné přehledně monitorovat vždy aktuální stav FVE v ČR.

Seznam bude zároveň obsahovat informace o majitelích, realizátorech, případně další informace o dané FVE, včetně základních technických údajů společně s fotodokumentací.

Vzhledem k rozšířené výstavbě FVE až po roce 2009 (viz sekce Grafy), bude seznam zpočátku vycházet z podkladů veřejně dostupných na síti internet, které budou postupně ověřovány, revidovány a doplňovány o další údaje o dané FVE.

Limit pro zobrazení v mapě je nastaven na FVE většího výkonu než-li 100 kW, vzhledem k tomu, že menší FV elektrárny jsou v rámci dodávky elektřiny téměř bezvýznamné a hlavně, jsou instalovány ve velkém počtu, a tak by zbytečně znepřehledňovali celkový přehled o stavu FVE v ČR. I když jejich součtový výkon není zanedbatelný a v případě statistik s nimi je nutné počítat. Přehledově jsou data uvedeny v sekci Grafy. V době zahájení projektu (říjen 2010) již bylo instalováno přes 10 000 těchto menších FVE (z toho přes 7 500 elektráren s výkonem pod 10 kW). Údaje jsou čerpány z podkladů Energetického regulačního úřadu viz ERÚ

Obr. 3.8 Webové stránky http://www.elektrarny.pro (zdroj: http://www.elektrarny.pro)

# <span id="page-21-0"></span>**3.5 Umístění FVE v České republice**

Jedním z největších problémů FVE představuje vhodná volba jejich umístění. Tento problém se týká pozemních elektráren, které mnohdy svou velikostí a nevhodným umístěním představují buďto nadměrný zábor kvalitní a úrodné zemědělské půdy, nebo narušení rázu krajiny. Elektrárny se mnohdy nachází na kvalitních zemědělských půdách (druhý stupeň ochrany zemědělského půdního fondu). To je důsledkem částečné přeměny fotovoltaického průmyslu na fotovoltaický byznys. Lidé a obecní zastupitelstva, jež prodali či pronajali své pozemky k účelu stavby FVE byli ovlivňováni zejména tímto faktorem. Z hlediska územních plánů (ÚP) byly pozemky, na nichž byly elektrárny postaveny, změněny ze zemědělských ploch na plochy technické infrastruktury, plochy smíšené výroby, či plochy výroby a skladování. Z územního plánu je identifikace elektrárny mnohem obtížnější než z leteckých snímků, na nichž je elektrárna díky svému specifickému vzhledu jednoznačně a jednoduše rozpoznatelná a identifikovatelná (viz. Obr. 3.9).

Menší elektrárny umísťované na střechy budov či průmyslových objektů riziko z pohledu záboru půdy nepředstavují, a jsou tak určitě z tohoto pohledu vhodnější volbou. Jejich značným omezením je však do určité míry jejich výkon, protože ani na střechu průmyslové haly neumístíte takové množství fotovoltaických panelů jako na pozemek. Menší výkon ale představuje pro provozovatele také menší podporu ze strany státu, která se stala jedním z hlavních faktorů výstaveb elektráren na zemědělských parcelách.

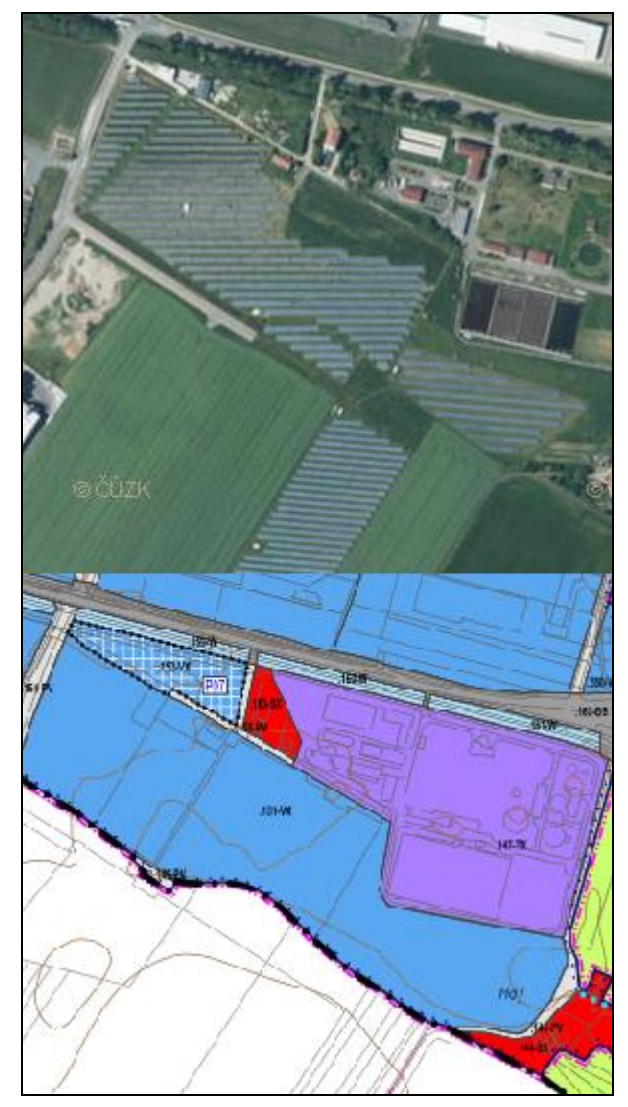

Obr. 3.9 Porovnání obtížnosti identifikace elektrárny z leteckého snímku (ČÚZK, 2014) nahoře, a územního plánu (ÚP Kralice na Hané, 2014) dole

### <span id="page-22-0"></span>**3.6Studie, projekty, publikace a studentské práce**

#### **Fotovoltaika**

V této kapitole se nachází přehled a shrnutí několika projektů, publikací, studií či studentských prací z oblasti fotovoltaiky v rámci České republiky.

Na Univerzitě Palackého v Olomouci se problematice fotovoltaiky a OZE obecně věnují v rámci bakalářských či diplomových prací na Katedře geografie Přírodovědecké fakulty. Jednou z nich je bakalářská práce Adama Prouska na téma "Obnovitelné zdroje energie a lokální konflikty na příkladu fotovoltaických elektráren v okrese Hradec Králové" (Prousek, 2012). Cílem jeho bakalářské práce bylo zhodnotit využití OZE v okrese Hradec Králové s důrazem na FVE. V rámci práce sledoval potenciál a rizika rozvoje tohoto zdroje v území s ohledem na přírodní, technické a socio - ekonomické aspekty. V rámci práce také zkoumal politickou i sociální akceptaci projektů na lokální i regionální úrovni, a také hledal motivační faktory pro realizace projektů a faktory ovlivňující postoj místních obyvatel.

Další studentskou prací na téma fotovoltaiky na Katedře geografie byla diplomová práce Karolíny Šrahůlkové na téma "Solární energie v Evropě - potenciál, současný stav a trendy jeho využití" (Šrahůlková, 2013). Cílem této diplomové práce bylo zhodnocení přírodního potenciálu využití slunečního záření pro výrobu elektrické energie v evropských státech, analýza stavu využití potenciálu a popis trendů vývoje využití solární energie. Ve své práci slečna Šrahůlková popisuje stav a dynamiku vývoje v jednotlivých evropských regionech a zohledňuje také činnosti spojené se společnou politikou Evropské unie ve výrobě solární energie.

Třetí studentskou prací je práce Anety Peškové, která v rámci svého studia na Elektrotechnické fakultě Západočeské univerzity v Plzni na Katedře technologií a měření vypracovala bakalářskou práci na téma "Fotovoltaická energetika v ČR" (Pešková, 2012). Cílem práce bylo zhodnocení využívání alternativních zdrojů energie se zaměřením na fotovoltaiku. V rámci své práce srovnávala různé typy FVE, popsala nejnovější technologie v oblasti FVE, a jelikož do fotovoltaiky zasahuje také ekonomické odvětví, byly v rámci práce analyzovány ekonomické aspekty rozvoje využívání alternativní energie se zaměřením na fotovoltaiku.

Další velmi zajímavý výzkum v akademické sféře byl realizován Jaroslavem Hofierkou, společně s Jánem Kaňukem a Michalem Gallayem, na téma "Prostorové rozložení fotovoltaických elektráren ve vztahu k potenciálu solárního zdroje: případové studie České a Slovenské republiky" (Hofierka, 2014). Tento výzkum reaguje na rapidní nárůst počtu FVE v mnohých evropských zemích, a analyzuje nejnovější údaje o FVE vybudovaných v České republice a na Slovensku, přičemž se soustředí na prostorové distribuční systémy těchto instalací. V rámci výzkumu bylo zjištěno, že se elektrárny velmi zřídka řídí možnostmi potenciálu solárního zdroje a rozhodování o jejich umístění je ovlivňováno dalšími faktory. Malé instalace jsou koncentrovány nejčastěji do zastavěných oblastí (střešní instalace), zatímco velké instalace s velkým výkonem se nejčastěji nacházejí na otevřených zemědělských plochách (ve výjimečných případech v průmyslových oblastech).

S umisťováním velkých výkonných elektráren souvisí i další studie, kterou na území Olomouckého kraje provedl EurObserv'ER (iDnes.cz, 2012). Studií byl zjištěn velký záběr úrodné zemědělské půdy v oblasti Hané, která je jednou z nejvýznamnějších zemědělských oblastí v České republice. Solární panely zabírají desítky hektarů nejkvalitnější půdy, a Olomoucký kraj tak patří k největším tuzemským producentům solární elektřiny. Prostějovsko, které má dobré sluneční podmínky, jedny z nejlepších v republice, se stalo rájem pro solární byznys. Právě ekonomické aspekty hrály hlavní roli při stavbě elektráren, protože představují zejména pro malé obce vítaný zdroj příjmu do obecních rozpočtů. Na úrodné Hané jde tak o jediné pozitivum FVE, a dnes už jsou obecní a městská zastupitelstva (zejména prostějovské) odpůrci solárních elektráren. Naštěstí pro Hanou však nejde o trvalou změnu krajiny, a elektrárny tu tak nemusí stát navždy.

#### **Zpracování obrazových dat DPZ, detekce a identifikace objektů**

V posledních letech výrazně vzrostl počet satelitů a leteckých senzorů s vysokým rozlišením. Takto získaná data poskytují stále více a více informací o zemském povrchu, uspořádání objektů na povrchu, jejich vlastnostech, vývoji.

Existuje řada způsobů a metod jak ze získaných dat detekovat a identifikovat objekty zájmu na zemském povrchu. Většina metod pro zpracování obrazových dat vytvořených od 70. let 20. století je založena na klasifikaci jednotlivých pixelů. Tento způsob má však svá omezení, protože jednotlivé pixely nepředstavují např. bloky budov s prostorovým kontextem mezi pixely, ale představují pouze nezávislý vzorek. Pixely se shlukují do homogenních oblastí (obrazových objektů), které představují objekty zájmu z reálného světa (v případě této diplomové práce budou těmito objekty fotovoltaické elektrárny, které mají na obrazových datech velmi specifický vzhled). Metody využívající tyto fakty se nazývají Object Based Image Analysis (OBIA), a jsou založené právě více na klasifikaci objektů, než na klasifikaci pixelů. Tyto metody kombinují GIS (geografický informační systém) funkcionalitu a techniky DPZ. Základním stavebním kamenem těchto metod je segmentace, jejímž cílem je najít spektrálně homogenní oblasti obrazu s cílem vytvoření kompletních obrazových objektů. Pixely s podobnou odrazivostí jsou shlukovány do segmentů. Segmentace je tak metodou podporující první Toblerův geografický zákon, který zní "Všechno souvisí se vším, ale bližší prvky spolu souvisí více než vzdálené prvky" (Tobler, 1970). Metody pro segmentaci mohou být rozděleny do dvou základních skupin. První jsou plošně založené metody, které se využívají u cílových objektů s větší rozlohou. Druhou skupinou jsou metody založené na detekci hran, které se využívají u objektů s dominantními lineárními elementy (Rashed a Jürgens, 2010).

V porovnání s pixelově orientovanými metodami mají objektově orientované metody vyšší celkovou přesnost, a ve výsledku vytváří více homogenní třídy. Jsou však oblasti, kde mohou mít pixelově orientované metody výhodu, a mohou podávat lepší výsledky. A to především u menších objektů, jako jsou třeba domy, kde u nedostatečného prostorového rozlišení, a tím nedostatečného počtu reprezentativních pixelů, může u objektově orientovaných metod docházet ke sloučení těchto menších objektů s okolními plochami (Yuan, 2006).

Objektově orientované metody se staly široce využívanými. Někdo by dokonce mohl říct, že se staly novým směrem ve zpracování a klasifikaci obrazových dat, protože jejich spektrum využití je značně široké. Výsledkem aplikování objektově orientovaných metod na obrazová data může být například mapa využití krajiny, pokryvu krajiny, či mapování mnoha různých objektů zájmu z obrazových dat (Gianinetto, 2014).

Obrazová data DPZ mají široké uplatnění. Od civilních a environmentálních potřeb, přes detekce specifických terénních, vegetačních a půdních prvků, až po detekci antropogenních prvků a povrchů. Pro tyto aplikace byla vyvinuta řada detekčních algoritmů, použitelných pro data z různých částí elektromagnetického spektra (Manolakis, 2014).

V souvislosti s mapováním krajiny byly vyvíjeny také přístupy pro automatické detekce změn a klasifikace využití a pokryvu krajiny. Tyto přístupy jsou schopny detekovat mnoho druhů změn pokryvu nepřetržitě a poskytovat mapové výstupy pro dané období. Jedná se o algoritmy s časovou řadou, které jsou automaticky aktualizovány o nová pozorování. Tyto algoritmy využívají volně dostupných dat DPZ, např. data LANDSAT (Zhu, 2014).

Detekce objektů je hojně využívána i ve výzkumu zaměřeném na antropogenní jevy. Jedním z nich je výzkum zaměřeny na automatickou detekci, a následnou extrakci střech budov za použití dat DPZ, např. multispektrálních a LIDAR (Light Detection and Ranging) dat (Awrangjeb, 2013).

Se zaměřením na detekci střech a budov se zabývalo i mnoho dalších výzkumů, některé z nich se dokonce zaměřovaly na specifické jevy a situace. Jedním z nich je výzkum technik pro detekci poškození budov při přírodních katastrofách. Ten se zabýval důležitou rolí technik DPZ v získávání důležitých informací o následcích zemětřesení. DPZ je pro svou bezkontaktní, relativně levnou, a rychlou schopnost získat informace velmi důležitou součástí i v této oblasti (Dong, 2013).

Na Katedře geoinformatiky Univerzity Palackého se zpracování obrazových dat DPZ z pohledu využití území věnoval ve své diplomové práci Marek Adamec (Adamec, 2013). Cílem jeho diplomové práce bylo navrhnout a vytvořit nástroj využívající Esri technologie pro automatickou aktualizaci dat využití území pro účely územně plánovací činnosti Magistrátu města Olomouce. Výsledkem práce byl model sestavený v prostředí ModelBuilder, který vyhodnocoval změny v území ve vybraných lokalitách.

# <span id="page-26-0"></span>**4 ZHODNOCENÍ AKTUÁLNÍHO STAVU DAT NA KÚOK**

Na Krajském úřadu Olomouckého kraje jsou v databázi ÚAP vedena v rámci dat technické infrastruktury data výroben elektrické energie, která obsahují i fotovoltaické elektrárny. Tato data jsem na základě žádosti obdržel od úřadu ve formě polygonové vrstvy ve formátu *ft\_08\_EE\_vyrobna\_elektriny\_p.shp*, aktuální k 24. 3. 2016. Data fotovoltaických elektráren jsem obdržel již vyfiltrovaná. Tato data obsahovala k 24. 3. 2016 celkem 52 fotovoltaických elektráren. Všechny tyto elektrárny se nachází na území ORP Prostějov (Obr. 4.1). Jejich pořizovatelem, poskytovatelem, a správcem je Magistrát města Prostějova, který tato data vytvořil jako součást terénního šetření. Tato data tak posloužila velmi dobře jako referenční data pro zhodnocení přesnosti navrženého postupu detekce fotovoltaických elektráren, který byl testován zejména pro pilotní území ORP Prostějov. Výstupní data poté jsou vhodným doplňkem těchto dat v databázi ÚAP.

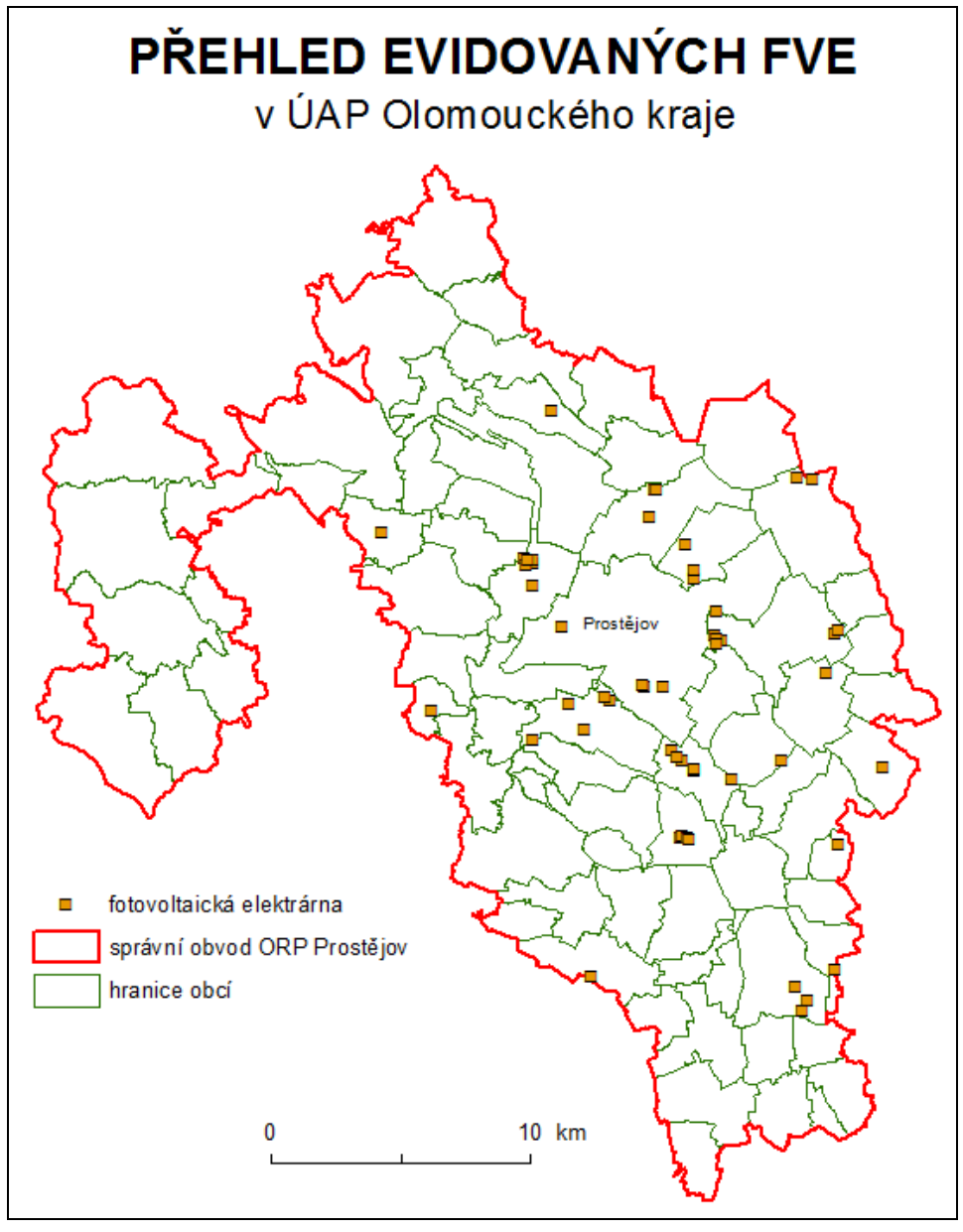

Obr. 4.1 Náhled na existující data v databázi ÚAP

Výše popsaná data však v současné době nejsou úplná, a to ani v rámci ORP Prostějov. Podle evidence licencí ERÚ je v současnosti uděleno 286 licencí pro výrobu elektrické energie. Všechny tyto licence však nepředstavují licenci pouze pro provozování FVE, ale na jednu licenci může být vedeno i více provozoven, a to i různého typu (větrné, fotovoltaické, aj.). Mimo ORP Prostějov pak data neobsahují ani jednu fotovoltaickou elektrárnu. Pro doplnění dat je možné využít výstupy této diplomové práce. Z ostatních ORP Olomouckého kraje se nachází FVE také na územích ORP Přerov, ORP Olomouc, ORP Litovel, a dalších.

| <b>Field Name</b> | Data Type     |
|-------------------|---------------|
| <b>FID</b>        | Object ID     |
| Shape             | Geometry      |
| ftid              | Text          |
| fid_1             | Text          |
| sid               | Text          |
| <b>PASPORT</b>    | <b>Double</b> |
| POSKYT            | Text          |
| <b>PORIZOVAT</b>  | Text          |
| <b>SPRAVCE</b>    | Text          |
| <b>KATEGORIE</b>  | Text          |
| <b>NADMISTNI</b>  | Text          |
| <b>VYHLASKA</b>   | Text          |
| DAT_VLOZ          | Date          |
| DAT_POTVRZ        | Date          |
| <b>ZDROJ</b>      | Text          |
| POZNAMKA          | Text          |
| <b>JEV</b>        | Text          |
| KOD_KAT           | <b>Text</b>   |
| KOD_STAV          | <b>Double</b> |
| <b>NAZEV</b>      | Text          |
| <b>POPIS</b>      | Text          |
| <b>VYKON</b>      | <b>Double</b> |
| VPS_VPO           | Text          |

Obr. 4.2 Atributy polygonové vrstvy *ft\_08\_EE\_vyrobna\_elektriny\_p.shp*

# <span id="page-28-0"></span>**5 POSTUP PRO DETEKCI FOTOVOLTAICKÝCH ELEKTRÁREN**

Pro sestavení nástroje byl vybrán software ArcGIS for Desktop 10.3. Tento software byl vybrán ze dvou hlavních důvodů. Prvním je závislost KÚOK na produktech firmy Esri s velmi dobrou aktualizací. Druhým důvodem je fakt, že ArcGIS for Desktop od verze 10.2 již obsahuje nástroje pro objektově založené zpracování obrazu, které je přesnější než pixelově orientované zpracování obrazu. Pro navržení postupu a sestavení nástroje bylo otestováno mnoho nástrojů a funkcí tohoto softwaru.

Postup i samotný nástroj jsou omezeny vstupními daty, která představují letecké ortofotosnímky. Tato data byla vybrána s ohledem na jejich dostupnost na KÚOK a jejich plánované využití. V tomto ohledu by byla jistě vhodnější multispektrální data DPZ velmi vysokého rozlišení. Tato data však jsou nedostupná pro většinu organizací a institucí z finančních důvodů. Je tedy důležité dostupná data o to pečlivěji a přesněji zpracovat, aby výsledky a výstupy byly dostatečně kvalitní. Druhým omezením byla snaha o automatizaci postupu do formy praktického nástroje, kde s rostoucí mírou automatizace klesá kvalita výstupů a výsledků.

### <span id="page-28-1"></span>**5.1 Výběr metody pro detekci elektráren**

ArcGIS for Desktop obsahoval do verze 10.2 pouze nástroje pro zpracování obrazu tzv. per pixel klasifikací. Tato metoda klasifikace obrazových dat, jak vyplývá z jejího názvu, klasifikuje každý jednotlivý pixel zvlášť. Každý pixel je zařazen do uživatelem vytvořených jednotlivých tříd na základě porovnání DN (digital number) hodnoty pixelu s vlastnostmi uživatelem vytvořených trénovacích ploch pro každou třídu. Přesnost trénovacích ploch tak ovlivňuje výsledek klasifikace obrazových dat.

Od verze 10.2 však již ArcGIS for Desktop obsahuje i nástroje a funkce pro objektově založené zpracování obrazu. Tato metoda je založená na segmentaci původních obrazových dat, kdy je snímek segmentován, tedy rozčleněn na objekty reálného světa, na základě jejich spektrálních a geometrických vlastností. Míra těchto faktorů, tedy spektrálních a geometrických, může být nastavena v závislosti na požadovaném výstupu segmentace (podle toho, zda se zaměřujeme na jednoduché a velké objekty jako například plochy využití území, nebo na menší objekty jako jednotlivé budovy). Výsledkem segmentace je snímek tvořený z tzv. super-pixelů, kde jeden super-pixel, v závislosti na parametrech segmentace, může představovat celý objekt reálného světa. Tento segmentovaný snímek pak vstupuje do klasifikace, která je opět založená na porovnávání vlastností uživatelem vytvořených trénovacích ploch a vlastností objektů segmentovaného snímku.

Výhodou u klasifikace segmentovaného snímku je to, že při shodě s danou klasifikační třídou je klasifikován celý segmentovaný objekt, a ne jen jeden pixel jako tomu je u per pixel klasifikace. Výsledný klasifikovaný rastr je tak přesnější (Obr. 5.1).

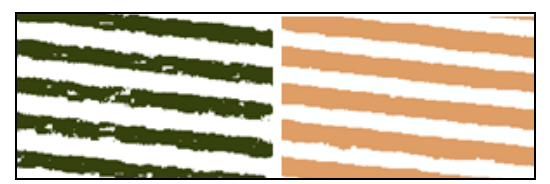

Obr. 5.1 Srovnání výsledků per pixel klasifikace (vlevo) a objektově založené klasifikace (vpravo)

### <span id="page-29-0"></span>**5.2Postup zpracování dat**

Postup zpracování leteckých ortofotosnímků za účelem detekce fotovoltaických elektráren a převodu na vektorová data byl navržen tak, aby mohl být automatizován za využití ModelBuilderu v ArcGIS for Desktop.

Vzhledem k velmi vysoké náročnosti zpracování obrazových dat v původním plánovaném rozsahu (pro celý kraj, resp. ORP) byl postup navržen tak, aby následně mohl být pomocí nástroje praktikován v rozsahu jednotlivých obcí. V tomto rozsahu je poté i výpočetní čas mnohem přijatelnější než ve větším rozsahu ORP, nebo celého kraje. U zpracování takto velkých území je výpočetní čas nepřijatelně dlouhý, a u průměrné velikosti obvodu ORP může dosahovat až kolem jednoho dne. Navíc při zpracování takto velkého objemu obrazových dat se zvětšuje riziko chybového stavu během výpočtu, což celkový výpočetní čas může velmi značně protáhnout. Zpracování obrazových dat pro celý Olomoucký kraj by pak bylo ještě několikanásobně delší, a riziko chyby při výpočtu velmi velké. Uvedené hodnoty výpočetního času jsou založeny na provedeném testování na počítačových sestavách uvedených v kapitole 2.

#### **Vstupní data**

Do celého postupu vstupuje šest datových sad, které mají každá svou roli. Některé z nich se využívají při prostorových dotazech a výběrech, některé při atributových, některé při obojích. Jejich stručný přehled je v tabulce 2. Jak připravit vstupní data před aplikací celého postupu je popsáno v kapitole 6.

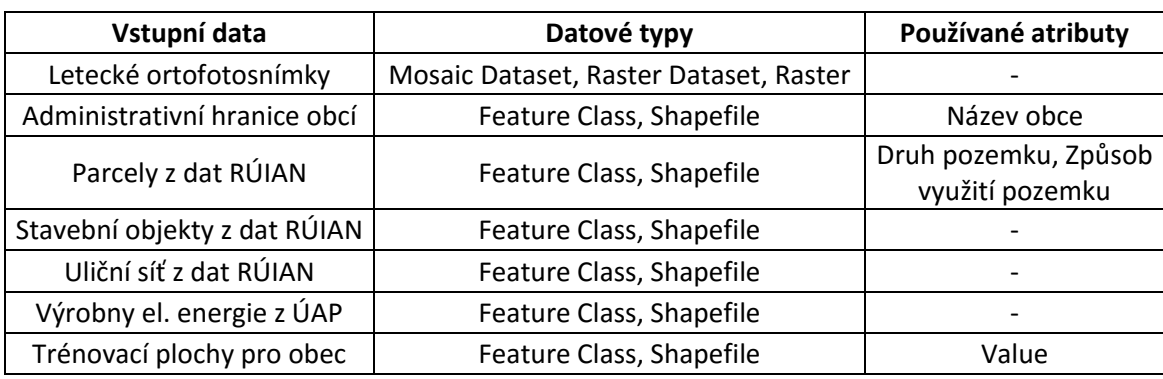

Tab. 2 Přehled vstupních dat

#### **Použité nástroje a funkce**

V navrženém postupu je použito mnoha dílčích nástrojů a funkcí. Jsou použity jak nástroje pro práci s rastrovými daty, tak i s vektorovými. Nástroje pro práci s rastrovými daty vyžadují platnou a aktivní licenci pro extenzi Spatial Analyst.

Během celého postupu jsou využity nástroje pro zpracování rastrových dat jako segmentace, klasifikace, vyhlazení dat, a převod na vektorová data. Na vektorová data jsou poté aplikovány prostorové i neprostorové dotazy a výběry, funkce pro prostorové i atributové agregace dat, funkce pro exportování dat, funkce pro práci s atributy, aj.

Náhled na uspořádání nástrojů celého postupu zpracování dat je k dispozici ve volné příloze (Příloha 2), a při procházení následujících kapitol je vhodné jej souběžně prohlížet podle zmiňovaných funkcí.

### <span id="page-30-0"></span>**5.2.1 Ořezání dat a segmentace**

Obrazová data, tedy letecké ortofotosnímky, vstupují do celého procesu v původním rozlišení pixelu 0.25 metrů. Toto rozlišení je z jedné strany pro identifikaci fotovoltaických panelů dostačující, a ze strany druhé není třeba rozlišení zmenšovat z důvodů dobré identifikace panelů, které nejsou rozměrově velké. Tato část postupu je reprezentována modelem 1\_1 v Příloze 2.

Požadavkem pro vstup leteckých ortofotosnímků je, aby vstupovaly do procesu jako datový typ *Mosaic Dataset*, *Raster Dataset* nebo *Raster*. Je tedy nutné jednotlivé ortofotosnímky připravit do jednoho z těchto datových typů. Vzhledem k menší hardwarové náročnosti doporučuji využít datový typ *Mosaic Dataset*. V případě KÚOK je nejlepší volbou do něj nahrát všechny ortofotosnímky pokrývající území Olomouckého kraje.

Tento dataset je následně v prvním kroku celého postupu ořezán pomocí nástroje *Clip*, a to za pomocí polygonové vrstvy administrativních hranic zpracovávané obce. Tento nástroj má nastavený parametr *Use Input Features for Clipping Geometry* na hodnotu *True*, která zabezpečí ořezání obrazových dat přesně podle geometrie administrativních hranic obce. V případě, že by tento parametr byl nastaven na hodnotu *False*, byla by obrazová data ořezána podle *MBR* (*Minimum Boundary Rectangle*) obce. Ořezané ortofotosnímky vystupují z tohoto nástroje jako datový typ *Raster*, se kterým se dále pracuje až do převodu na vektorová data.

Polygonový prvek obce, který vstupuje do nástroje *Clip* jako ořezávací vrstva, nemusí být uložen v samostatné polygonové vrstvě pro každou obec zvlášť, ale do nástroje může vstupovat vrstva všech obcí Olomouckého kraje (např. z dat RÚIAN). Tato vrstva obsahující všechny obce však musí být v ArcGIS for Desktop nejprve vyfiltrována pomocí SQL (Structured Query Language) příkazu v záložce *Definition Query* ve vlastnostech vrstvy (viz. Obr. 5.2).

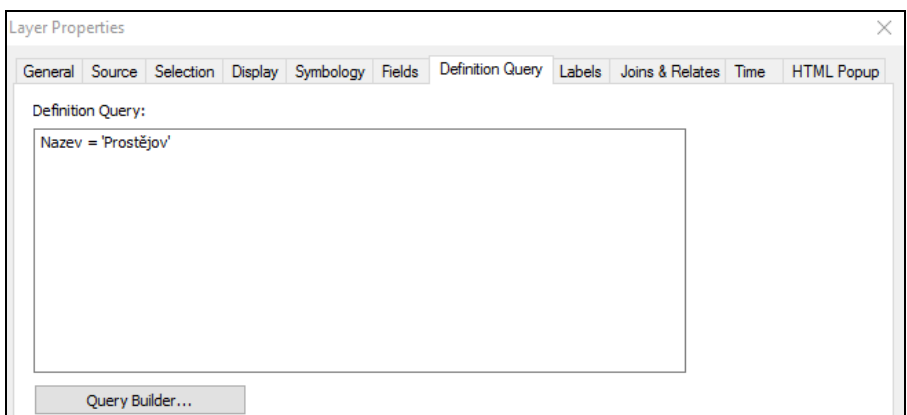

Obr. 5.2 Filtrování požadované obce pomocí SQL příkazu

Ořezaný rastr poté vstupuje do nástroje *Segment Mean Shift*, který provede segmentaci rastru. Segmentace je první ze dvou klíčových operací v celém procesu, na které závisí kvalita a přesnost finálních dat. Míru segmentace ovlivňují tři parametry - *Spectral Detail*, *Spatial Detail*, a *Minimum Segment Size In Pixels*. První z nich ovlivňuje důležitost spektrálních rozdílů prvků. Rozsah tohoto parametru je od jedné do 20, přičemž čím vyšší hodnota tím vyšší důležitost je spektrálním rozdílům přiřazována. Pro účely detekce FVE byla u tohoto parametru zvolena hodnota 19. Druhý parametr určuje důležitost geometrie prvků a jejich podobností. Jeho rozsah je také

od jedné do 20, kde s rostoucí hodnotou parametru je kladen větší důraz na detail. Pro účel detekce FVE byl tento parametr nastaven na hodnotu 10, vzhledem ke geometrické jednoduchosti fotovoltaických panelů a jejich menším rozměrům. Poslední parametr udává minimální počet nově segmentovaných prvků v pixelech. Vzhledem k velikosti jednoho fotovoltaického panelu byl tento parametr nastaven na 20 pixelů.

Výsledkem je segmentovaný rastr s jednodušší a méně členitou strukturou (Obr. 5.3). Kvalita a přesnost segmentovaného rastru se odvíjí od kvality vstupních dat. V případě méně kvalitního výstupu segmentace mohou být parametry spektrálního a prostorového detailu upraveny.

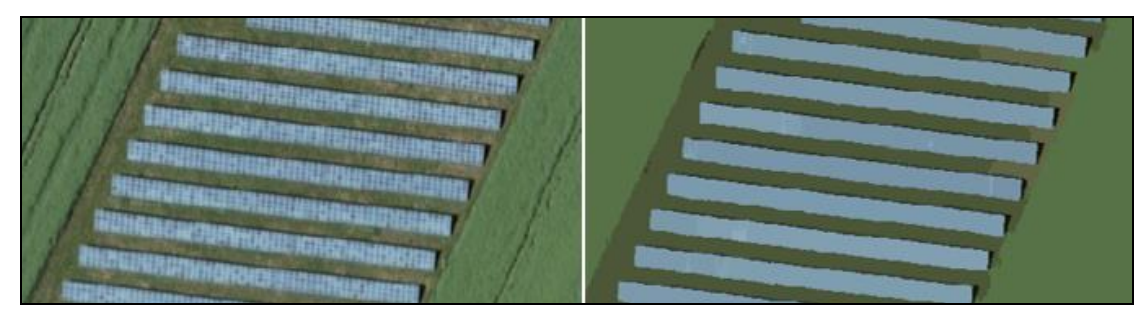

Obr. 5.3 Porovnání původního rasteru ortofotosnímku (vlevo), a segmentovaného rasteru (vpravo)

### <span id="page-31-0"></span>**5.2.2 Klasifikace**

Tato kapitola představuje model 1\_2 v Příloze 2. Druhou klíčovou fází procesu je klasifikace segmentovaného rastru. Ten vstupuje do nástroje *Train Maximum Likelihood Classifier*, který za pomocí trénovacích ploch vytvořených uživatelem vygeneruje klasifikační *.ecd soubor*. Tento soubor pak společně se segmentovaným rastrem vstupuje do nástroje *Classify Raster*, který všechny objekty v segmentovaném snímku na základě klasifikačního souboru roztřídí do uživatelem vytvořených klasifikačních tříd.

#### **Trénovací plochy**

U této klasifikační fáze je velmi důležité precizně vytvořit trénovací plochy, které slouží pro vytvoření klasifikačního souboru. Pro vytvoření trénovacích ploch slouží *Training Sample Manager*. Tento nástroj je obsažen v toolbaru *Image Classification,* a otevře se kliknutím na symbol tabulky (na Obr. 5.4 v červeném rámečku) obsažený v toolbaru. Trénovací plochy se vytváří kreslením polygonů, nebo jiných geometrických prvků (na Obr. 5.4 v zeleném rámečku). Pro lepší orientaci v další fázi postupu zpracování doporučuji vytvořit jako první trénovací plochy pro všechny třídy FVE, a poté na závěr třídu/třídy pro ostatní nefotovoltaické objekty. Příhodné je také vhodně pojmenovat všechny třídy, a nutné nastavit hodnoty *Value* vzestupně od jedné. Tento atribut je totiž použit pro převod na vektorová data, a vektorová data posléze podle jeho hodnot filtrována. Po vytvoření trénovacích ploch s dostatečným vzorkem pixelů pro každou třídu je potřeba tyto plochy uložit kliknutím na symbol diskety (na Obr. 5.4 v modrém rámečku).

Vzhledem k různým druhům fotovoltaických panelů a jejich spektrálním vlastnostem je důležité vytvořit dostatečné množství trénovacích ploch pro všechny druhy FVE v území. V případě rozdílů mezi fotovoltaickými panely (např. bílé, modré, šedé atd.) je potřeba pro jednotlivé druhy panelů vytvořit klasifikační třídu zvlášť.

Do každé třídy je nutné zakreslit několik trénovacích ploch fotovoltaických panelů, aby vznikl dostatečný vzorek pixelů pro klasifikaci (Obr. 5.4). Těchto několik trénovací ploch reprezentující jednu klasifikační třídu je pak potřeba sloučit do jedné položky v tabulce pomocí ikony v oranžovém rámečku na Obr. 5.4. Jen tak dojde ke správné a úplné klasifikaci za účelem detekce FVE. Je důležité také nezapomenout vytvořit alespoň jednu třídu pro ostatní objekty než FVE.

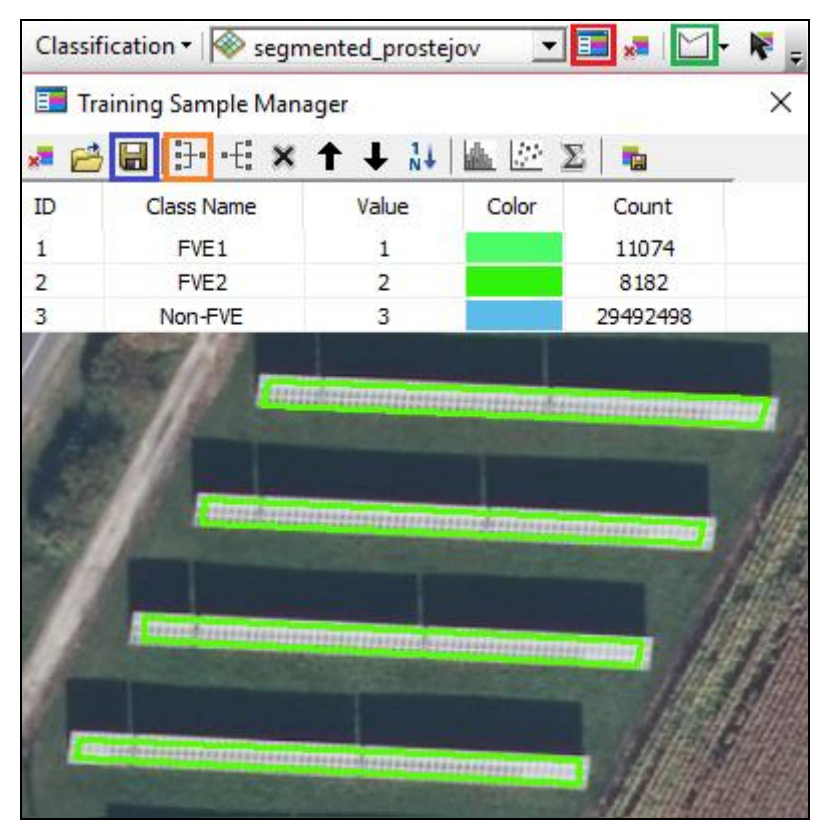

Obr. 5.4 Vytvoření trénovacích ploch pomocí Training Sample Manageru obsaženém v Image Classification Toolbar

Vytvořená vrstva trénovacích ploch pak společně se segmentovaným rastrem vstupuje do klasifikačního procesu. Na jeho výstupu je rastr klasifikovaný do jednotlivých tříd. Klasifikovaný rastr obsahuje i chybně zařazené objekty, které je třeba v další fázi odstranit. K tomu dojde až po převodu na vektorová data.

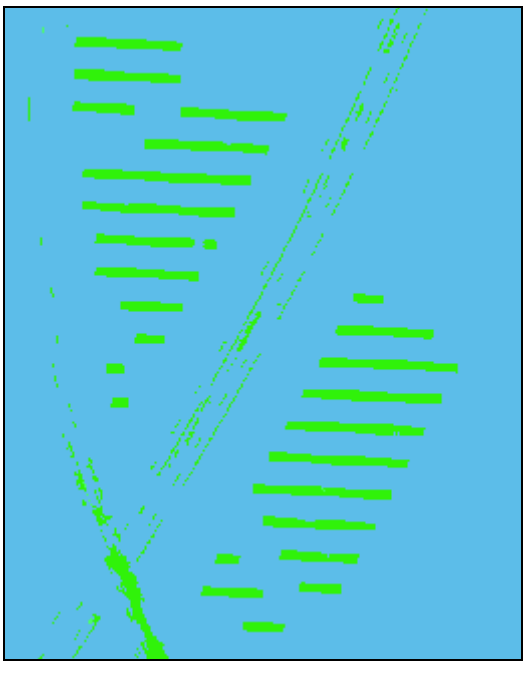

Obr. 5.5 Ukázka klasifikovaného rastru

#### <span id="page-33-0"></span>**5.2.3 Generalizace rastru**

Klasifikovaný rastr je potřeba před převodem na vektorová data zgeneralizovat. A to z důvodu chybně zařazených pixelů a ostrých hran klasifikovaných objektů. Tuto část postupu představuje první polovina modelu 2, po funkci *Boundary Clean*, v Příloze 2. Pro získání maximálně jednolitých ploch jednotlivých tříd je použit obrazový filtr pomocí nástroje *Majority Filter*, který slouží k vyhlazení obrazových dat. Parametry filtru jsou nastaveny pro maximální shlazení obrazu. Filtrační okno je zvoleno o velikosti osmi pixelů, a pro nahrazení hodnoty pixelu stačí polovina okolních pixelů se stejnou hodnotou. Po použití filtru jsou obrazová data více shlazená, a plochy jednotlivých tříd více jednolité.

K další generalizace a vyhlazení obrazu je využito nástroje *Boundary Clean*. Tento nástroj vyhlazuje průběh hranic mezi jednotlivými třídami za pomocí rozšiřování či zmenšování ploch jednotlivých tříd. Parametr pro vyhlazování hranic je nastaven tak, aby při vyhlazování hranic dostaly přednost plochy s větším počtem pixelů. To znamená, že například v případě kdy bude členitá hranice mezi plochou s hodnotou pixelů 64 o velikosti sta pixelů, a plochou s hodnotou pixelů 128 o velikosti padesát pixelů, dojde ke zvětšení plochy sta pixelů o hodnotě 64. Pixely tvořící hranici mezi plochami tak získají hodnotu 64 a průběh hranice se vyhladí. Parametr pro vyhlazení ve dvou krocích *Run expansion and shrinking twice* je nastaven na hodnotu *True*.

Rastr je po průchodu generalizací, tedy nástroji *Majority Filter* a *Boundary Clean*, dostatečně vyhlazen. Rastr neobsahuje žádné velké množství osamocených pixelů, plochy pixelů jsou poměrně jednolité, a hranice mezi plochami pixelů vyhlazené. A to vše při zachování důležitých informací pro účely detekce FVE. Žádné důležité a významné plochy pixelů nejsou eliminovány ani deformovány.

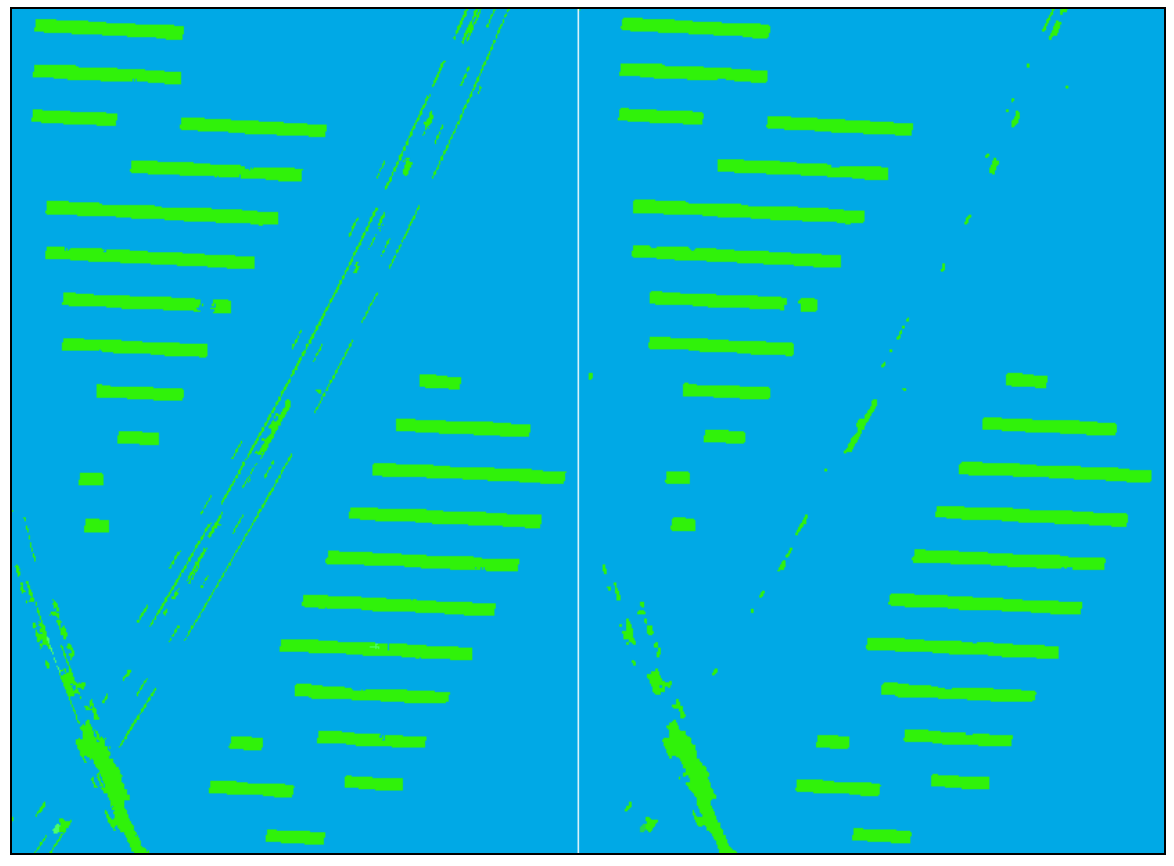

Obr. 5.6 Výsledek generalizace rastru (vpravo) v porovnání s původním klasifikovaným rastrem (vlevo)

### <span id="page-34-0"></span>**5.2.4 Konverze na vektorová data a jejich generalizace**

Tato kapitola představuje druhou polovinu modelu 2, od funkce *Raster to polygon*, v Příloze 2.

Jelikož je cílem diplomové práce získat vektorová data FVE, je potřeba generalizovaný rastr z předchozí fáze převést na vektorová data. K tomu je využito nástroje *Raster to Polygon*, který rastrová data jednoduše převede do vektorové podoby. Tento nástroj má jediný parametr, a to *Simplify polygons*. Tento parametr určuje, zda mají být prvky při převodu z rastru do vektoru zjednodušeny, či nikoliv. V tomto případě je tento parametr nastaven na hodnotu *True*. Hranice polygonů tak mohou vést nejen po hranách pixelů, ale i skrze pixely, což má za následek vyhlazené hranice bez členitého průběhu.

Po převodu rastru na vektorová data je potřeba z vektorových dat vybrat jen ty prvky, které představují potenciální prvky FVE, tedy fotovoltaické panely. Pro výběr určitých prvků vektorových dat je využito nástroje *Select*, který jednoduše vybírá prvky na základě atributů. V tomto případě je pro výběr prvků FVE použito atributu *GRIDCODE*, který představuje číselné označení třídy. Pro výběr potenciálních prvků FVE je potřeba uživatelem zadat SQL příkaz do parametru *Expression*. V případě dodržení doporučení u tvorby trénovacích ploch (kapitola 5.2.2) bude příkaz

*"GRIDCODE" = 0* pro výběr jediné vytvořené třídy FVE,

*"GRIDCODE" = 0 OR "GRIDCODE" = 1* pro výběr dvou vytvořených tříd FVE,

*"GRIDCODE" = 0 OR "GRIDCODE" = 1 OR "GRIDCODE" = 2* pro výběr tří vytvořených tříd, atd.

Zadáním SQL příkazu a provedením funkce *Select* budou vyexportovány pouze ty prvky, které představují klasifikační třídy FVE vytvořené při klasifikaci. Jelikož mezi tyto prvky byly chybně zařazeny i další prvky, které ve skutečnosti součástí FVE nejsou, je potřeba tyto nežádoucí prvky odfiltrovat. Než však může k odfiltrování dojít, je potřeba ještě data zgeneralizovat, jako tomu bylo u rastru před převodem na vektorová data.

U vektorových dat je však generalizace provedena poněkud odlišně. V první fázi generalizace vektorových dat je využito funkce *Union*, která v tomto případě neslouží pro spojení prvků více vrstev, ale pro zacelení děr uvnitř polygonů. K tomu slouží parametr *Gaps Allowed*, který určuje, zda prázdné plochy, které jsou zcela obklopeny polygony, mají být vyplněny prvkem, nebo ne. V tomto případě je tento parametr nastaven na hodnotu *False*, která tyto prázdné zcela obklopené plochy nepovoluje, a vyplní je tak dalším polygonovým prvkem.

Tyto nově vytvořené prvky je poté třeba spojit s prvky, které je obklopují. K tomu je využito nástroje *Aggregate Polygons*, který na základě vzdálenosti mezi prvky buďto dané prvky spojí v jeden souvislý prvek, nebo ne. V tomto kroku je u tohoto nástroje důležitý jediný parametr, a to *Aggregation Distance*. Tento parametr představuje onu vzdálenost, se kterou je porovnávána skutečná nejkratší vzdálenost mezi dvěma prvky. Ty pak jsou v případě, že je skutečná vzdálenost menší než parametr *Aggregation Distance* spojeny, nebo v případě skutečné vzdálenosti větší než parametr prvky nejsou spojeny. Pro účel spojení prvků zacelující původní díry v polygonech je parametr nastaven na hodnotu 0.5 metrů. Tato vzdálenost je zároveň také dostačující pro spojení prvků více tříd FVE, kdy mohou být při podobných vlastnostech jednotlivých tříd prvky jedné FVE rozděleny do více tříd (např. jedna řada fotovoltaických panelů může být klasifikována do dvou tříd po částech). Ty je pak třeba spojit dohromady v jeden prvek. A k tomu také slouží nástroj *Union* s parametrem *Aggregation Distance* nastaveným na 0.5 metrů. Tento nástroj tedy plní v tomto kroku dvě funkce, propojení prvků FVE s prvky pro zacelení děr v polygonech, a spojení částí FVE prvku do jednoho v případě klasifikace do dvou a více tříd.

Jakmile jsou odstraněny díry v polygonech a jednotlivé části prvků FVE spojeny v jeden, můžeme postoupit k druhé fázi generalizace vektorových dat. Ta spočívá v eliminaci velmi malých prvků, které pro svou velmi nízkou plochu nemohou představovat prvek FVE. K eliminaci je použito nástroje *Select*. Ten je v tomto případě nastaven velmi jednoduše. Parametr *Expression* obsahuje SQL příkaz *"Shape\_Area" > 10*, který zabezpečuje výběr prvků větších než 10 m2. Tato hodnota je dostatečná. Fotovoltaické panely, které se natáčí za sluncem a představují plošně nejmenší FVE prvky, hranici 10 m<sup>2</sup> přesahují. Tímto výběrem je tak počet potenciálních prvků FVE snížen.

Třetí a poslední fází generalizace vektorových dat je vyhlazení polygonů. Tentokráte je pro to využito nástroje *Smooth Polygon*, který slouží pro vyhlazení členitých a ostrých hranic polygonů za účelem zvýšení jejich estetické a kartografické kvality. Pro vyhlazení hranic je zvolen algoritmus PAEK (Polynomial Approximation with Exponential Kernel). Parametr *Smoothing Tolerance* je nastaven na pět metrů.

Po vyhlazení hranic polygonů jsou data již pětkrát generalizována, pokaždé jinou metodou. Data tak jsou, především prvky představující FVE, dostatečně shlazená, a mohou tak postoupit do další fáze procesu.

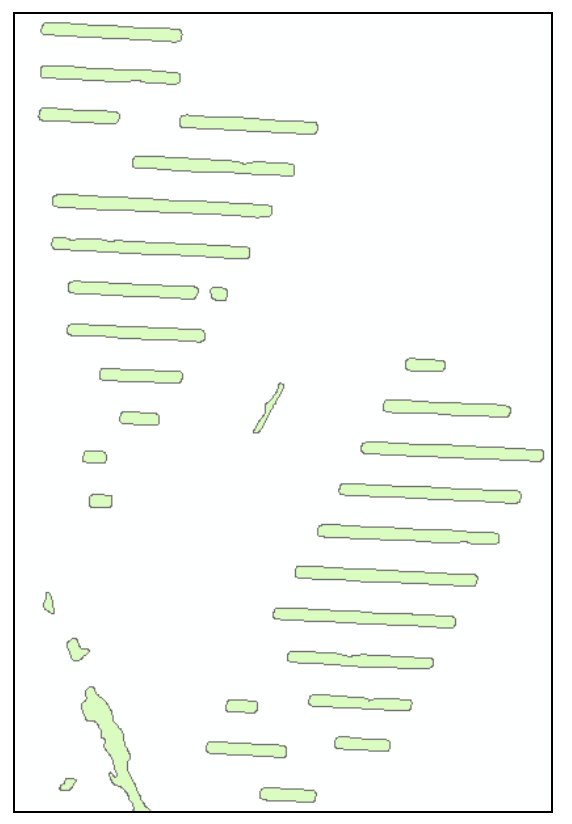

Obr. 5.7 Náhled na vektorová data po generalizaci

#### <span id="page-36-0"></span>**5.2.5 Filtrování vektorových dat za pomoci dat RÚIAN**

Další fází zpracování dat, je další selekce dat a odstranění prvků, které nepředstavují FVE. Tato část představuje první polovinu modelu 3, skládající se z funkcí *Select* a *Select Layer by Location*, v Příloze 2. V první fázi selekce dat je využito dat RÚIAN. A to konkrétně polygonové vrstvy obsahující parcely, polygonové vrstvy stavebních objektů, a liniové vrstvy uličních sítí.

V první fázi filtrace je využito polygonové vrstvy parcel, a to hned ve třech různých podobách. Na tuto vrstvu je dvakrát aplikována funkce *Select*, kde jsou vyfiltrovány parcely podle *Kódu druhu pozemku* a *Způsobu využití pozemku*. V prvním případě jsou vyfiltrovány pouze parcely s druhy pozemků *2 – orná půda, 5 – zahrada, 6 – ovocný sad, 7 – trvalý travní porost, 14 – ostatní plocha* (Obr. 5.8). Tyto druhy pozemků byly průzkumem VDP RÚIAN zjištěny jako plochy, na nichž se na území Olomouckého kraje FVE nacházejí nebo mohou nacházet. Filtrace je dosaženo za pomocí SQL příkazu *DruhPozemkuKod = 2 OR DruhPozemkuKod = 5 OR DruhPozemkuKod = 6 OR DruhPozemkuKod = 7 OR DruhPozemkuKod = 14* v parametru *Expression*.

Na základě těchto vyfiltrovaných parcel je potom na zgeneralizovaná vektorová data aplikována funkce *Select Layer by Location*, která vybere z vektorových dat pouze ty prvky, které splňují podmínku pro polohovou shodu s filtrovací vrstvou (*Selecting Features*). U této funkce tak jako vstupní vrstva (*Input Feature Layer*) vstupují vektorová data představující potenciální prvky FVE, a jako filtrovací vrstva vstupují vyfiltrované parcely podle druhu pozemku z předchozího kroku. Pro tuto funkci je nastaven parametr *Relationship,* určující podmínku pro výběr, na hodnotu *Have Their Center In*. Tato hodnota parametru zapříčiní výběr potenciálních polygonových prvků FVE, které mají svůj centroid umístěn uvnitř polygonových prvků vyfiltrovaných parcel. Parametr *Selection Type* je nastaven na hodnotu *New Selection,* což zabezpečuje zcela

nový výběr prvků, bez ohledu na předchozí filtry. Tento výběr poté vstupuje do další fáze filtrace.

V druhém kroku filtrace je opět využita funkce *Select Layer by Location*, tentokráte ale v opačném smyslu, kdy jsou prvky splňující podmínku, z již vytvořeného výběru v předchozím kroku, odstraněny. Výběr prvků určených pro odstranění zabezpečuje parametr *Selection Type* nastavený na hodnotu *Remove from Selection*. Prvky pro odstranění z výběru jsou určeny opět na základě prostorového vztahu s polygonovou vrstvou parcel RÚIAN. Ta tentokrát je ovšem vyfiltrována pomocí funkce *Select* podle atributu *Způsob Využití Pozemku*. Zde byly vyfiltrovány všechny parcely, které nemají využití pozemku 13 - zbořeniště, 17 - ostatní komunikace, 20 - sportoviště a rekreační plocha, 23 - manipulační plocha, 26 - jiná plocha, 27 - neplodná půda, a 29 - fotovoltaická elektrárna. Filtrace je dosaženo pomocí SQL příkazu

*ZpusobyVyuzitiPozemku <> 13 AND ZpusobyVyuzitiPozemku <> 17 AND ZpusobyVyuzitiPozemku <> 20 AND ZpusobyVyuzitiPozemku <> 23 AND ZpusobyVyuzitiPozemku <> 26 AND ZpusobyVyuzitiPozemku <> 27 AND ZpusobyVyuzitiPozemku <> 29* v parametru *Expression*.

Na základě parametru *Relationship* nastaveného na hodnotu *Intersection* jsou pak eliminovány všechny polygonové potenciální prvky FVE, které se s vyfiltrovanými parcelami podle způsobu využití pozemku protínají. Tím je tak počet potenciálních prvků FVE snížen.

V třetím kroku filtrace je vrstva parcel RÚIAN využita opět jiným způsobem. Tentokrát není filtrována podle atributu, ale na základě prostorového vztahu s liniovou vrstvou uliční sítě RÚIAN. K tomu je opět využito funkce *Select Layer by Location*. A to způsobem, kdy jsou vybrány ty parcely, které tvoří uliční síť. Parametr *Relationship* je tak nastaven na hodnotu *Intersect,* a parametr *Selection Type* je nastaven na hodnotu *New Selection*. Vybrané parcely poté musí být vyexportovány do nové vrstvy, protože funkce *Select Layer by Location* pracuje pouze s náhledem tabulky (Table View), a pro další použití je potřeba vybrané prvky mít v nové vrstvě. K vyexportování vrstvy je použita funkce *Copy Features*, která vyexportuje z dané vrstvy do nové pouze ty prvky, které jsou vybrány.

Nově vzniklá polygonová vrstva parcel tvořících uliční síť vstupuje do funkce *Select Layer by Location*, kde slouží jako filtrovací vrstva pro výběr prvků z vrstvy potenciálních prvků FVE. Ty jsou na základě protnutí s parcelami eliminovány z výběru prvků z předchozích dvou kroků. Je toho dosaženo pomocí parametru *Relationship* s hodnotou *Intersect*, a parametru *Selection Type* s hodnotou *Remove from Selection*. Tímto jsou tak eliminovány další prvky, které nepředstavují potenciální prvky FVE.

Na závěr jsou ještě eliminovány prvky protínající se s vrstvou stavebních objektů RÚIAN. Opět je využito funkce *Select Layer by Location* s parametrem *Relationship* s hodnotou *Intersection*, a parametru *Selection Type* s hodnotou *Remove from Selection*. Tím jsou tak odfiltrovány prvky, které tvoří například střechy budov, a byly pro své podobné spektrální vlastnosti klasifikovány do třídy s prvky FVE.

Na závěr této fáze filtrace potenciálních FVE prvků jsou prvky, které zůstaly ve výběru exportovány do nové vrstvy, aby se s nimi mohlo dále pracovat. K tomu je opět využito funkce *Copy Features*, která vyexportuje pouze vybrané prvky. Touto první fází filtrace vektorových dat dojde k odstranění nežádoucích prvků a snížení jejich množství. Data jsou pak připravena postoupit do další fáze zpracování.

### <span id="page-38-0"></span>**5.2.6 Finální selekce vektorových dat**

V další fázi zpracování je proveden finální výběr prvků tvořící FVE. Tato část postupu představuje druhou polovinu modelu 3, od funkce *Aggregate Polygons*, v Příloze 2. K tomu je využito základního poznatku, a to toho, že řady fotovoltaických panelů, které tvoří FVE, se nachází pravidelně uspořádané ve vzájemné blízkosti.

Na základě tohoto poznatku jsou vytvořeny tzv. agregované plochy FVE, které představují plochu, na kterých se nachází fotovoltaické panely tvořící jednu konkrétní FVE. Pro vytvoření těchto agregovaných ploch je použit nástroj *Aggregate Polygons*, který na základě vzdáleností agreguje prvky v jednolitou plochu. U tohoto nástroje je v tomto kroku velmi důležitý parametr *Aggregation Distance*. Ten určuje maximální vzdálenost mezi dvěma prvky, při které mohou být prvky spojeny v jednu agregovanou plochu. Pro účel agregace řad fotovoltaických panelů je tento parametr nastaven na hodnotu 15 metrů. Tato hodnota je dostatečná pro agregování všech řad fotovoltaických panelů formujících jednotlivé FVE.

Vrstva agregovaných ploch je následně převedena na *Feature Layer* pomocí nástroje *Make Feature Layer*. Tento krok je proveden z důvodu nutnosti tohoto typu dat do dalších nástrojů.

Poté jsou agregované plochy vyselektovány funkcí *Select*, a to na základě jejich velikosti. Vyselektovány a dál používány jsou plochy o velikosti větší než 4000 m2. To představuje plochy o rozměrech přibližně 80x50 metrů, což by mělo být pro FVE dostačující. V případě menších FVE má uživatel možnost jednoduše tuto hodnotu upravit, a to modifikováním SQL příkazu v parametru *Parametr pro výběr ploch podle rozlohy*.

Následně jsou k vybraným agregovaným plochám podle rozlohy přidány plochy, které se protínají se vstupní vrstvou výroben elektrické energie. Tato vrstva je součástí dat ÚAP, a obsahuje některé FVE. K výběru těchto ploch je využito nástroje *Select Layer by Location*. Plochy jsou vybrány na základě parametru *Relationship* s hodnotou *Intersect*. Parametr *Selection Type* je nastaven na hodnotu *Add Selection*. To zajišťuje přidání nového výběru ploch k plochám vybraným v předcházejícím výběru.

Všechny vybrané agregované plochy FVE jsou v dalším kroku exportovány do nové samostatné vrstvy. K tomu je použito funkce *Copy Features*. Ta tak vybrané prvky vyexportuje do nové vrstvy. Tato vrstva je z geometrického hlediska finální, a na výstupu celého procesu je poté ještě obohacena o některé atributy.

Na základě nově vzniklé vrstvy agregovaných ploch FVE jsou vybrány polygonové prvky elektráren. K tomu slouží nástroj *Select Layer by Location*. Prvky jsou vybrány na základě parametru *Relationship* s hodnotou *Have Their Center In.* Ten zajišťuje výběr prvků, které mají centroid svého polygonu umístěný uvnitř agregovaných ploch. Parametr *Selection Type* je nastaven na hodnotu *New Selection*.

Následně jsou vybrané prvky FVE exportovány do nové samostatné vrstvy. K tomu je využito funkce *Copy Features*. Ta vybrané prvky exportuje do nové vrstvy. Tato vrstva je z geometrického hlediska finální, a na výstupu celého procesu je poté ještě obohacena o některé atributy.

Na konci této fáze je ještě využito prvků FVE pro výběr parcel RÚIAN. Pomocí funkce *Select Layer by Location* jsou vybrány parcely, které se protínají s FVE. Parametr *Relationship* je nastaven na hodnotu *Intersection*, a parametr *Selection* Type na hodnotu *New Selection*. Následně jsou tyto parcely také vyexportovány do nové vrstvy pomocí funkce *Copy Features*. Této nové vrstvě parcel je v poslední fázi dopočítán atribut *ID\_FVE*.

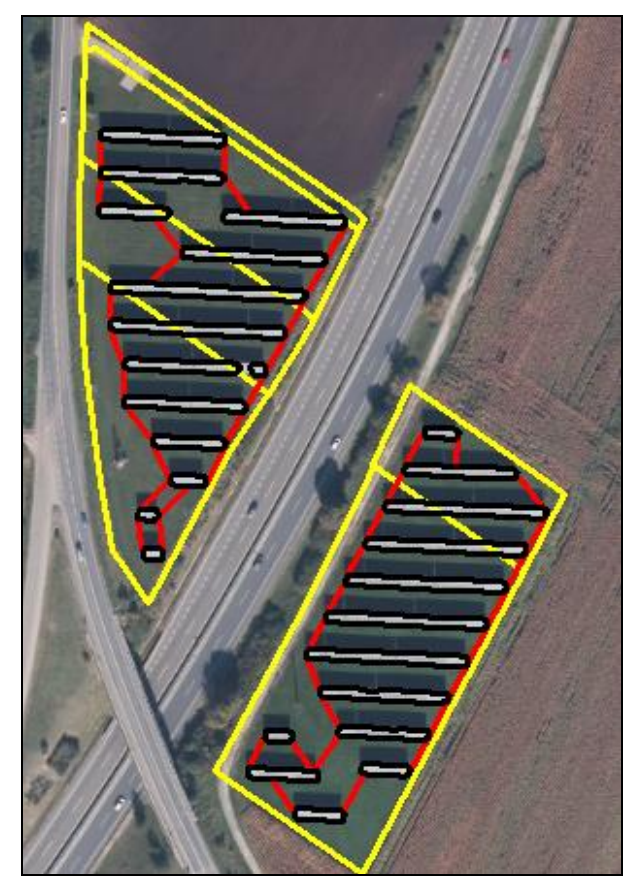

Obr. 5.8 Náhled na výsledná data celého procesu zpracování dat. Výstupní parcely RÚIAN (žlutě), agregované plochy FVE (červeně), prvky FVE (černě).

### <span id="page-39-0"></span>**5.2.7 Výpočet atributů**

V této poslední fázi celého procesu dochází pouze k atributovým úpravám výstupních vrstev, a to jejich přidávání, vypočítávání, a mazání. Tato část postupu představuje model 4\_0 v Příloze 2. Vypočítávání hodnot atributů je založeno na vrstvě agregovaných ploch FVE. Proto je nejprve potřeba vrstvám parcel RÚIAN a prvků FVE vytvořit nový atribut, který bude obsahovat ID agregované plochy FVE. Tento atribut je pojmenován *ID\_FVE*, a je datového typu *Short Integer*. Tomuto atributu je poté vypočítávána hodnota na základě protnutí s agregovanou plochou FVE. To je zajištěno funkcí *Select Layer by Location* s nastavením parametru *Relationship* na hodnotu *Intersect*, a parametru *Selection Type* na hodnotu *New Selection*.

Aby bylo zajištěno vypočtení hodnoty atributu *ID\_FVE* správně pro všechny prvky jednotlivých FVE, je u agregovaných ploch zajištěno procházení všech prvků vrstvy pomocí iterátoru *Iterate Row Selection*. Ten zajišťuje průchod vrstvy řádek po řádku podle atributové tabulky. Pro každý řádek (tedy pro každou agregovanou plochu) je pak při každém průchodu iterátoru zajištěn výpočet atributu *ID\_FVE* pomocí funkce *Calculate Field*. Ta zajišťuje výpočet atributu *ID\_FVE* pomocí parametru *Field Name* nastaveného na *ID\_FVE*, a parametru *Expression* nastaveného na hodnotu *Value*, která představuje hodnotu průchodu iterátoru u vrstvy agregovaných ploch. Kromě atributu *ID\_FVE* je ještě přidán a vypočten atribut *Porizovatel*, který je datového typu *Text*, a který je vypočten na hodnotu *KÚOK.* Tento atribut představuje pořizovatele dat.

Po průchodu iterátoru celou vrstvou agregovaných ploch je potřeba vrstvu prvků FVE očistit od výběru prvků. To je docíleno funkcí *Select Layer by Attribute*, kde je pouze nastaven parametr *Selection Type* na hodnotu *Remove Selection*. To zajistí odstranění výběru prvků.

Vypočítaný atribut *ID\_FVE* je poté využit pro zagregování vrstvy. Toho je docíleno funkcí *Dissolve*, která agreguje prvky na základě atributů. Funkce má nastaven parametr *Dissolve Fields* na hodnoty *Porizovatel* a *ID\_FVE*. Všechny prvky, které mají stejnou hodnotu *ID\_FVE*, tak budou zagregovány. Jelikož atribut *Porizovatel* má pokaždé stejnou hodnotu, tak výsledek agregace jím není nijak ovlivněn. Po zagregování prvků FVE je tato vrstva připravena pro přidání některých atributů z vrstvy parcel RÚIAN. Ta však musí být nejprve také upravena.

Stejně jako pro vrstvu prvků FVE je i pro vrstvu parcel RÚIAN přidán a vypočten atribut *ID\_FVE*. Ten je stejného datového typu jako u vrstvy prvků FVE, a je také vypočten stejným způsobem, pomocí iterátoru, který prochází vrstvu agregovaných ploch řádek po řádku atributové tabulky. Po ukončení iterátoru je vrstva očištěna o výběr prvků, také stejným způsobem jako vrstva prvků FVE. Poté jsou parcely RÚIAN agregovány pomocí funkce *Dissolve*. Vrstva je agregována podle atributu *ID\_FVE*, a jsou při ní vypočteny dva atributy. Prvním je atribut *FIRST\_KatastralniUzemi*, který obsahuje číslo katastrálního území, na kterém se FVE nachází. Ten je vypočítán jako první hodnota atributu *KatastralniUzemi* pro parcely jednotlivé FVE. Druhý atribut je *SUM\_VymeraParcely*, který obsahuje celkovou rozlohu parcel jednotlivé FVE. Tento atribut byl vypočítán jako suma dílčích rozloh jednotlivých parcel při jejich agregování.

Tímto je vrstva parcel RÚIAN připravena pro další krok. V něm dojde k přidání některých atributů do vrstvy prvků FVE. K tomu je využito funkce *Join Field*, která slouží pro přidávání atributů jedné vrstvy do vrstvy druhé. Funkce má nastavenou jako *Input Table* tabulku vrstvy prvků FVE, a jako *Join Table* tabulku vrstvy parcel RÚIAN. Jako *Join Field* u obou vrstev je nastaven atribut *ID\_FVE*. Pomocí něj jsou jednotlivé prvky vrstev spárovány, a může tak dojít ke správnému přidání atributů. Atributy, které se přidávají do vrstvy prvků FVE jsou *SUM\_VymeraParcely* a *FIRST\_KatastralniUzemi*.

Po přidání těchto dvou atributů do vrstvy prvků FVE může dojít k finální úpravě atributů vrstvy. Nejprve jsou přidány nové atributy, a to

- *plocha\_panelu*, datový typ *Double*
- *plocha\_parcel*, datový typ *Double*
- *podil\_panelu\_na\_plose\_parcel*, datový typ *Double*.

Po přidání nových atributů může dojít k vypočítání jejich hodnot. To je docíleno pomocí funkce *Calculate Field*. Ta má atribut *Field* Name nastaven vždy na daný atribut, který je počítán.

Atributu *plocha\_panelu* je vypočtena plocha panelů jednotlivé FVE. Parametr *Expression* tedy obsahuje hodnotu *[Shape\_Area]*. Atributu *plocha\_parcel* je vypočtena plocha parcel, na kterých daná FVE leží. Parametr *Expression* je tedy nastaven na hodnotu *[SUM\_VymeraParcel]*. A v poslední řadě je vypočten atribut *podil\_panelu\_na\_plose\_parcel*, který obsahuje hodnotu poměru plochy panelů a parcel dané FVE. V tomto případě je parametr *Expression* nastaven na hodnotu *(([plocha\_panelu] / [plocha\_parcel])\*100)*. Výsledná hodnota poměru ploch je tedy v procentech.

Posledním krokem celého procesu je odstranění přebytečného atributu *SUM\_VymeraParcely* pomoci funkce *Delete Field*.

# <span id="page-41-0"></span>**6 APLIKACE NAVRŽENÉHO POSTUPU PRO DETEKCI FVE**

Navržený postup pro detekci FVE z dat DPZ je aplikovatelný pomocí toolboxu s několika modely. Byl vyvinut pro ArcGIS for Desktop verze 10.2 a vyšší, s licencí Spatial Analyst. Modely byly vytvořené v prostředí ModelBuilder.

Před spuštěním prvního modelu je potřeba udělat několik úkonů. Po otevření software ArcMap je nutné ověřit potřebnou licenci pro extenzi Spatial Analyst, a zkontrolovat zda je extenze zapnutá v záložce *Customize - Extensions* na hlavní liště. Poté kliknutím na ikonu ArcToolbox na nástrojové liště tento nástroj otevřeme. Ještě před přidáním toolboxu zkopírujeme toolbox z DVD na pevný disk. Zkopírujeme nejen toolbox, ale celou složku ve které je obsažen. Přidání toolboxu do projektu provedeme kliknutím pravým tlačítkem na ikonu *ArcToolbox*, a poté klikneme na položku *Add Toolbox*. Nyní najdeme umístění s toolboxem a vybereme toolbox *FVE\_tool\_simonik*. Nyní je toolbox připraven pro aplikaci.

#### **Příprava dat**

Dále je potřeba připravit vstupní data, která se během celého procesu využívají. Pro nasazení na KÚOK jsou vstupní data DPZ reprezentovány leteckými ortofotosnímky, které jsou na úřadu v rozsahu pro celý Olomoucký kraj, a v takovémto rozsahu mohou i vstupovat do prvního modelu. Musí však byt sloučeny do datového typu *Raster*, *Raster Dataset*, nebo *Mosaic Dataset*. Poslední jmenovaný je vzhledem ke své menší technické náročnosti nejvhodnější. Vytvořený dataset pak přidáme do projektu ArcMap, pomocí ikony *Add Data* na nástrojové liště.

Vstupní data RÚIAN jsou na úřadu také dostupná pro území celého Olomouckého kraje, a to v souborové databázi s pravidelnou měsíční aktualizací. Z dat RÚIAN budou potřeba vrstvy obcí, parcel, ulic, a stavebních objektů. Tyto čtyři vrstvy také nahrajeme do projektu ArcMap pomocí ikony *Add Data* na nástrojové liště. Pro vrstvu obcí pak před začátkem zpracování vyfiltrujeme požadovanou obec pro zpracování, jak bylo uvedeno v kapitole 5.2.1 (Obr. 5.2).

Dále do projektu ještě nahrajeme vrstvu dat výroben elektrické energie z dat ÚAP. Trénovací plochy pro klasifikaci nahrajeme až po jejich vytvoření po proběhnutí prvního modelu. Trénovací plochy je totiž lepší vytvářet nad segmentovanými daty, než nad původními ortofotosnímky.

Vstupní data do vstupů jednotlivých modelů lze nahrát jako *Layer Feature* dat nahraných do projektu ArcMap, nebo přímo zdrojový soubor *Feature Class* či *Shapefile* ze zdrojového umístění v adresáři na pevném disku (Obr. 6.1).

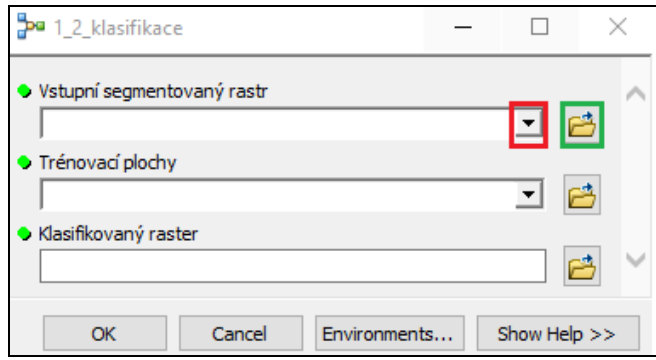

Obr. 6.1 Nahrávání vstupních dat do modelu jako *Feature Layer* (v červeném rámečku), nebo ze zdrojového souboru (v zeleném rámečku)

Je vhodné si také připravit v pracovním adresáři prostředí pro dílčí a finální výstupy. Pro přehlednou práci s toolboxem je vhodné vytvořit souborovou geodatabázi, a v ní vytvořit pro každou obec samostatný *dataset*, a do něj ukládat jednotlivé dílčí výstupy. Pro přehlednost a snadnou orientaci v datech je třeba zvolit vhodné názvy souborů dílčích výstupů (např. prostejov-segmentace, prostejov-klasifikace, prostejov\_generalizace, prostejov\_parcely, prostejov\_agregovane, prostejov\_fve, prostejov\_finalnifve, atd.). Tak v případě potřeby uživatel nemusí opakovat celý proces, ale pokračovat tam, kde skončil.

Výstupní soubory může uživatel uložit kamkoliv na pevný disk. Dočasné soubory, které jsou výsledky dílčích funkcí, se ukládají do umístění podle nastavení *Workspace* každého projektu. Po těchto přípravných krocích je nástroj plně připravený k použití.

#### **Aktualizace**

Aktualizace a vytváření nových dat je vhodné provádět se změnou vstupních obrazových dat. V případě leteckých ortofotosnímků je frekvence aktualizace dat dva roky. V případě možnosti jiných obrazových dat je vhodné volit interval pro aktualizaci dat úměrný trendu a změnám ve výstavbě nebo rušení FVE, aby data zůstala aktuální vůči svému účelu v databázi ÚAP v územním plánování Olomouckého kraje.

Při aktualizaci je nejvhodnější způsob existující data archivovat a zálohovat pro jejich případně budoucí využití, nap. při analýzách vývoje fotovoltaiky v Olomouckém kraji, jednotlivých ORP apod. Nová data se poté vytvoří spuštěním a aplikováním celého postupu zpracování na nová data.

Tento postup je přijatelný vhledem k rozsahu zpracovávaného území omezenému na jednu obec. Výhodou tohoto způsobu je možnost výběru obce pro aktualizace na základě jiných informačních podkladů o změnách v množství fotovoltaických elektráren na území Olomouckého kraje. Tím je tak možné obejít zbytečné zpracování území (obcí), kde k žádným změnám za období od poslední aktualizace nedošlo. Zaktualizovaná data nově zpracovaného území se poté začlení do dat ÚAP.

Výpočetní čas aktualizace celého území by byl nepřijatelně dlouhý, a riziko chybovosti by se velmi zvýšilo. U zvoleného přístupu zpracování území po obcích je výpočetní doba aktualizovaného území v řádu desítek minut. Tyto časy odpovídají běžným počítačovým sestavám, a jsou založeny na testování na sestavách uvedených v kapitole 2.

### <span id="page-42-0"></span>**6.1 Nástroj "Detekce FVE z dat DPZ"**

Jedním ze dvou hlavních výsledků této diplomové práce je sestavený praktický nástroj pro aplikaci navrženého postupu. Tento nástroj byl sestaven v prostředí ModelBuilder, pro ArcGIS for Desktop verze 10.2 a vyšší s licencí na extenzi Spatial Analyst. Prostředí ModelBuilder přináší výhodu v jednoduchosti a přehlednosti celého postupu zpracování a výpočtu. Především pak tato podoba zpracování umožní uživatelům se základními znalostmi prostředí ArcGIS for Desktop a ModelBuilder v případě potřeby velmi jednoduše upravit a modifikovat celý postup zpracování. A to jak formou úpravy hodnot neparametrizovaných proměnných, tak formou přidání či odstranění dílčích nástrojů.

Samotný nástroj má podobu toolboxu, který obsahuje sedm modelů. Pět z nich jsou modely určené pro spuštění uživatelem (*1\_1, 1\_2, 2, 3, a 4\_0*). Zbylé dva modely (*4\_1 a 4\_3*) jsou vnořené do modelu *4\_0* a slouží pro výpočet *ID\_FVE*. Toolbox je uložen na přiloženém DVD ve složce *Toolbox*, pod jménem *FVE\_tool\_simonik*.

Fyzická podoba jednotlivých modelů je k nahlédnutí ve volné příloze (Příloha 2). Modely na sebe navazují, a výstup předchozího modelu je vstupem do modelu následujícího. Jako první je tedy nutné spustit model *1\_1*, a jako poslední model *4\_0*. Tento způsob byl zvolen z důvodu snížení rizika chybovosti, a v případě chyby ke snížení časové náročnosti nového výpočtu. V případě jednoho velkého modelu by se totiž výrazně zvýšila pravděpodobnost chyby během zpracování, a při opakování celého zpracování by se potřebný čas na zpracování neúnosně zvyšoval.

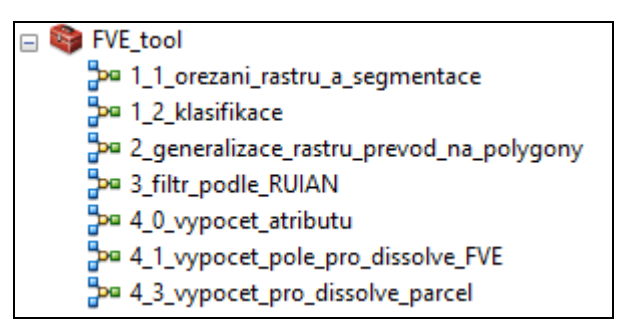

Obr. 6.2 Výsledný toolbox pro detekci FVE z leteckých ortofotosnímků

První model je pojmenován *1\_1\_orezani\_rastru\_a\_segmentace* (Obr. 6.3). Tento model představuje zautomatizovaný postup z kapitoly 5.2.1. Slouží k ořezání vstupních leteckých ortofoto snímků (nesmí být v podobě *Raster Catalog*) a následné segmentaci ořezaných dat. Společně s ortofotosnímky do něj vstupují i administrativní hranice obce. Výstupem modelu je segmentovaný rastr obce. Tento model má nejdelší výpočetní čas ze všech.

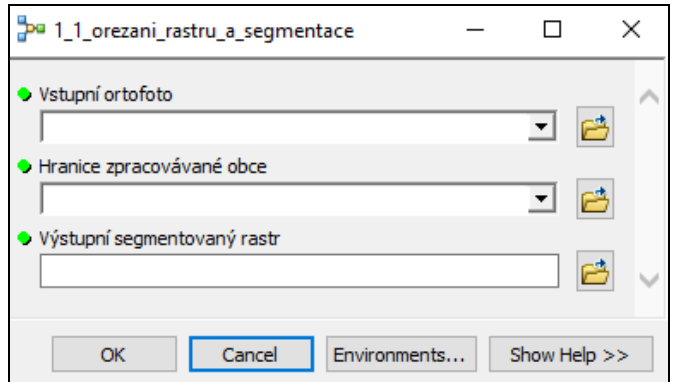

Obr. 6.3 Uživatelské rozhraní prvního modelu pro segmentaci

Druhý model se jmenuje *1\_2\_klasifikace*, a slouží pro klasifikování obrazových dat (Obr. 6.4). Tento model představuje zautomatizovaný postup z kapitoly 5.2.2. Vstupuje do něj segmentovaný rastr, který byl výstupem předchozího modelu *1\_1*, a polygonová vrstva trénovacích ploch vytvořených uživatelem v *Training Sample Manageru*, jak bylo popsáno v kapitole 5.2.2. Výstupem tohoto modelu je rastr rozklasifikovaný do jednotlivých tříd.

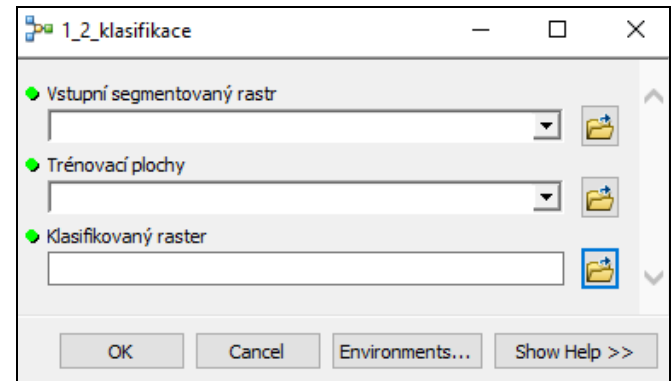

Obr. 6.4 Uživatelské rozhraní druhého modelu pro klasifikaci

Třetí model se jménem *2\_generalizace\_a\_prevod\_na\_vektor* slouží pro generalizaci klasifikovaných rastrových dat, převod na vektorová data, a následnou generalizaci vektorových dat (Obr. 6.5). Tento model představuje zautomatizovaný postup z kapitol 5.2.3 a 5.2.4. Vstupem do tohoto modelu je klasifikovaný rastr získaný z předchozího modelu *1\_2*. Dále je potřeba zadat parametr *Expression* pro vyfiltrování potenciálních FVE prvků. Příklady pro tento příkaz jsou uvedeny v kapitole 5.2.4. Výstupem tohoto modelu je polygonová vrstva potenciálních prvků FVE.

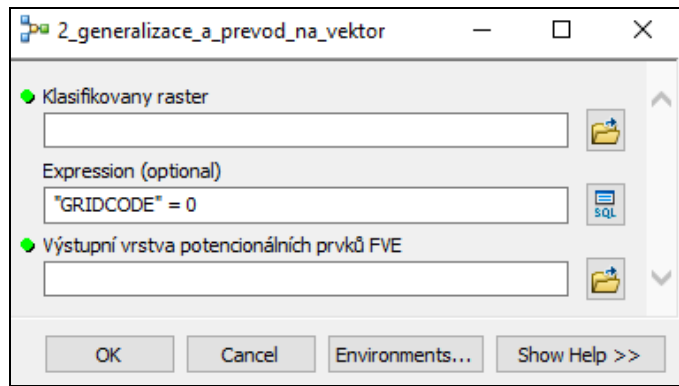

Obr. 6.5 Uživatelské rozhraní třetího modelu pro generalizaci a převod na vektorová data

Čtvrtý model pojmenovaný *3\_filtr\_podle\_RUIAN* je určen pro selekci prvků FVE (Obr. 6.6). Tento model obsahuje zautomatizovaný postup z kapitol 5.2.5 a 5.2.6. Je nejobsáhlejší ze všech modelů, ale vzhledem k tomu, že jde už o zpracování vektorových dat, je tento model výpočetně méně náročný. Vstupuje do něj pět vrstev. A to vrstva potenciálních prvků FVE, která je výstupem předchozího modelu *2*, vrstva parcel RÚIAN, vrstva uliční sítě RÚIAN, vrstva stavebních objektů RÚIAN, a vrstva výroben elektrické energie z dat ÚAP Olomouckého kraje. Dalším vstupem je parametr pro výběr agregovaných ploch podle jejich rozlohy. Tato hodnota je defaultně nastavena na 4000 m2, ale uživatel ji může dle potřeby upravit. V některých oblastech bude úprava hodnoty parametru potřeba (např. 2000, ale i méně), vzhledem k absenci dat výroben elektrické energie mimo ORP Prostějov. Výstupní data je potřeba před vstupem do posledního modelu vizuálně zkontrolovat, a případné nežádoucí prvky z dat odstranit ručně. Výstupem z tohoto modelu jsou pak tři vrstvy. A to vrstva prvků FVE, vrstva parcel FVE, a vrstva agregovaných ploch FVE.

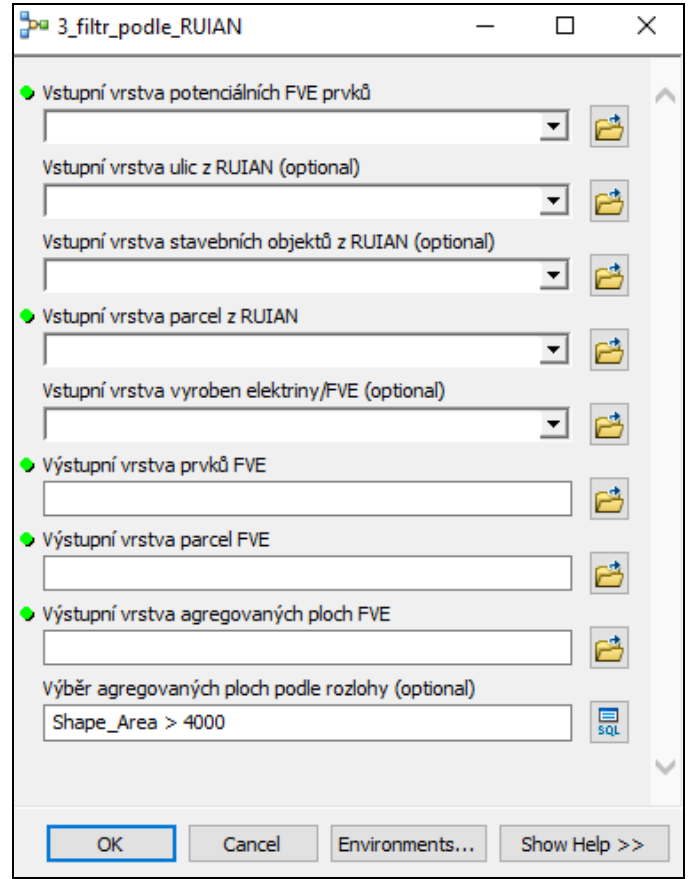

Obr. 6.6 Uživatelské rozhraní čtvrtého modelu pro filtrování prvků FVE

Pátý model slouží pro závěrečný výpočet atributů vrstev, a jmenuje se *4\_0\_vypocet\_atributu* (Obr. 6.7). Tento model obsahuje zautomatizovaný postup z kapitoly 5.2.7. Vstupuje do něj vrstva prvků FVE, vrstva agregovaných ploch FVE, vrstva parcel FVE. Výstupem je pak nová finální vrstva prvků FVE, která má zagregované prvky pro jednotlivé FVE a vypočítané atributy. Druhým výsledkem je vrstva parcel FVE. Tato vrstva však není nově vytvořená. Původní vstupní vrstva parcel, která vstupuje do tohoto modelu, je obohacena o atribut *ID\_FVE*, který určuje, ke které FVE parcely náleží. Tento způsob byl zvolen pro svou větší informační hodnotu, než kdyby byly atributy parcel přidány do vrstvy prvků FVE jako jedna hodnota za všechny parcely FVE.

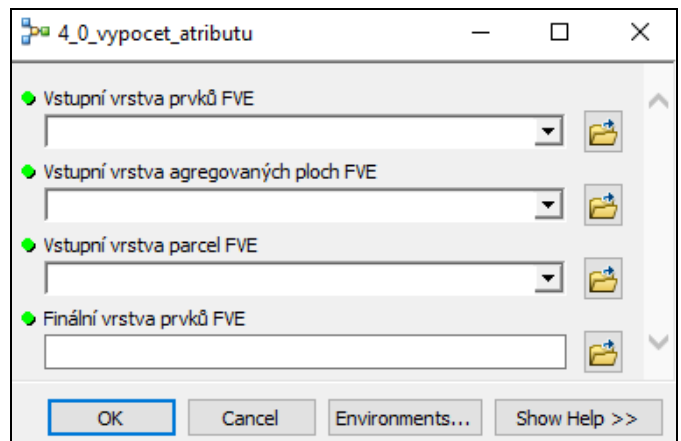

Obr. 6.7 Uživatelské rozhraní pátého modelu pro výpočet atributů

### <span id="page-46-0"></span>**6.2 Testování nástroje na pilotním území**

Vytvořený toolboxu byl otestován na pilotním území. To bylo vzhledem k výpočtové náročnosti zmenšeno na sedm obcí v okolí Prostějova. Konkrétně šlo o obce Držovice, Kralice, Mostkovice, Prostějov, Určice, Výšovice, a Vřesovice. Na území těchto obcí byly postupně aplikovány všechny vytvořené modely. Tyto obce byly vybrány vzhledem k existujícím datům z terénního šetření pro zjištění úspěšnosti nástroje.

Vstupní letecké ortofotosnímky pocházely z roku 2012, a poskytl je KÚOK. I navzdory tomu, že celý postup byl navržen a zautomatizován na snímcích z roku 2014 od ČÚZK, byly dosažené výsledky rovnocenné. To lze považovat za výhodu procesu klasifikace, pro kterou je potřeba manuálně vytvořit trénovací plochy pro každé území. Výstupy pro pilotní území jsou dostupné na přiloženém DVD v adresáři *Výstupní data*. Jednotlivé názvy vrstev jsou vybrány tak, aby iniciovaly jejich obsah (jak bylo doporučeno v popisu přípravy dat na začátku kapitoly 6).

|                      | $\frac{1}{2}$ . The contraction $\frac{1}{2}$ , $\frac{1}{2}$ becapies to the $\frac{1}{2}$ correction of $\frac{1}{2}$ and $\frac{1}{2}$ . In the $\frac{1}{2}$ |  |  |  |
|----------------------|----------------------------------------------------------------------------------------------------|--|--|--|
| <b>Vrstva</b>        | Obsah vrstvy                                                                                                    |  |  |  |
| aggre_nazevobce      | finální vrstva agregovaných ploch FVE obce                                                                                                    |  |  |  |
| classified_nazevobce | klasifikovaný rastr obce                                                                                                    |  |  |  |
| final_fve_nazevobce  | finální vrstva polygonových prvků FVE obce                                                                                                    |  |  |  |
| fve_nazevobce        | výstupní vrstva polygonových prvků FVE obce z modelu 3                                                                                                    |  |  |  |
| parcely_nazevobce    | finální vrstva parcel RÚIAN obce                                                                                                    |  |  |  |
| polygony_nazevobce   | výstupní vrstva potenciálních prvků FVE obce z modelu 2                                                                                                    |  |  |  |
| samples_nazevobce    | trénovací plochy klasifikačních tříd obce                                                                                                    |  |  |  |
| segmented_nazevobce  | segmentovaný rastr obce                                                                                                    |  |  |  |

Tab. 3 Přehledná tabulka výstupních dat z testování nástroje uložených na DVD

| final fve prostejov |                       |                    |  |  |        |              |       |                                                                                                    |             |              |
|---------------------|-----------------------|--------------------|--|--|--------|--------------|-------|----------------------------------------------------------------------------------------------------|-------------|--------------|
|                     | OBJECTID <sup>*</sup> |                    |  |  |        |              |       | Shape   porizovatel  ID FVE   Nadřazené katastrální území   plocha panelu   plocha parcel   podil panelu na plose parcel  Shape Length |             | Shape Area   |
|                     |                       | Polygon KUOK       |  |  | 733491 | 785.628026   | 2952  | 26,613416                                                                                                    | 443.438653  | 785,628026   |
|                     |                       | 2   Polygon   KUOK |  |  | 733491 | 6118,861301  | 44692 | 13.691178                                                                                                    | 2037.288632 | 6118,861301  |
|                     |                       | 3   Polygon   KUOK |  |  | 796671 | 1679.977877  | 10439 | 16.093284                                                                                                    | 997.919056  | 1679.977877  |
|                     |                       | I   Polvaon   KUOK |  |  | 733491 | 8495.604115  | 35248 | 24.102372                                                                                                    | 1501.283999 | 8495.604115  |
|                     |                       | 5   Polvgon   KUOK |  |  | 733491 | 14740.601592 | 30459 | 48.394897                                                                                                    | 7247.828911 | 14740.601592 |
|                     |                       | 6   Polygon   KUOK |  |  | 733491 | 12709.663325 | 37431 | 33.954913                                                                                                    | 9346.014681 | 12709.663325 |
|                     |                       | Polygon KUOK       |  |  | 796671 | 1661.121213  | 9056  | 18,34277                                                                                                    | 999,478516  | 1661.121213  |

Obr. 6.8 Náhled na atributovou tabulku vrstvy prvků FVE pro obec Prostějov

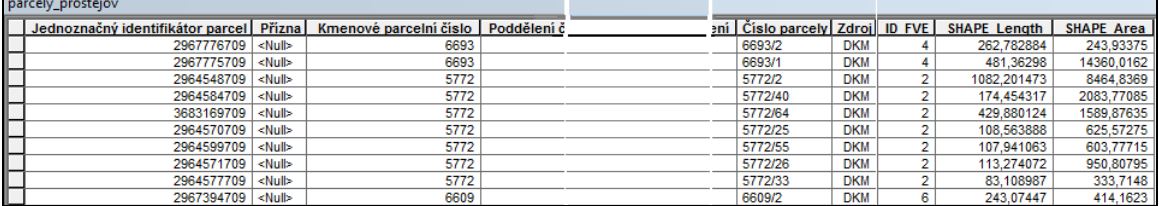

Obr. 6.9 Náhled na atributovou tabulku vrstvy parcel RÚIAN dotčených FVE pro obec Prostějov

> aggre\_prostejov **OBJECTID**<sup>\*</sup> Shape<sup>\*</sup> Shape Length Shape Area 1 Polygon 220,874309 1693,261977  $\overline{2}$ Polygon 1608 056866 9429 727854 3 Polygon 5511 178569 598 602434 4 Polygon 1210,395719 10491,582193 817,780436 26830,414515<br>727,91733 31289,016125 Polygon 6 Polygon 7 Polygon 449.120702 5874.807818

Obr. 6.10 Náhled na artributovou tabulku vrstvy agregovaných ploch FVE pro obec Prostějov

Úspěšnost celého procesu a nástroje je ovlivněna především parametrem pro selekci agregovaných ploch u modelu *3\_filtr\_podle\_RUIAN*. Elektrárny mohou být svou rozlohou rozmanité, a na území se mohou vyskytovat jak velmi velké, tak zároveň menší elektrárny. V případě menší hodnoty v parametru selekce jsou zachyceny i menší FVE, avšak zejména v oblastech husté zástavby obcí mohou být plochy, které tímto nízkým parametrem selekce projdou, a objeví se tak ve výsledných datech (Obr. 6.11). U nižších hodnot parametru selekce je tak vhodné před spuštěním posledního modelu vizuálně zkontrolovat výsledná data, a v případě potřeby nežádoucí prvky odstranit. Tyto prvky totiž mohou při spuštění posledního modelu způsobit nepřesnosti v atributových datech.

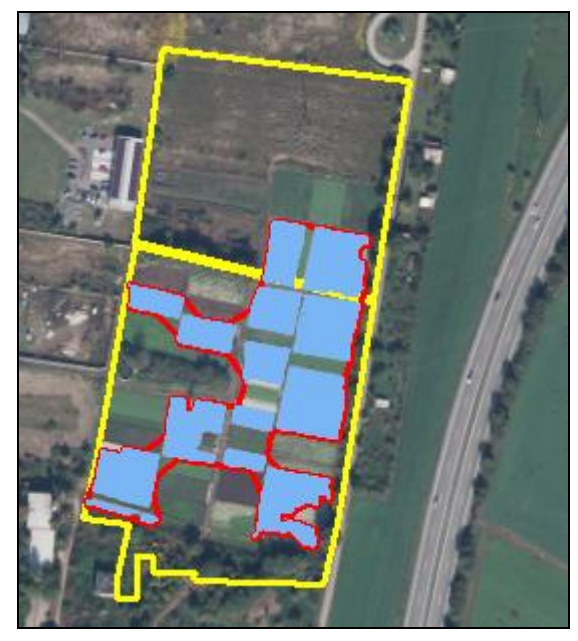

Obr. 6.11 Ukázka nežádoucích prvků ve výsledných datech při menší hodnotě parametru pro výběr agregovaných ploch

Pro doplnění dat je v modelu *3\_filtr\_podle\_RUIAN* zařazen výběr prvků podle vrstvy výroben elektrické energie. Tato vrstva, která je součástí ÚAP, však zatím obsahuje pouze FVE na území ORP Prostějov. Při testování na pilotním území však zvýšila kvalitu výstupních dat, a při jejím doplnění o další elektrárny by tak velmi dobře posloužila i na jiných územích.

V atributové tabulce výstupní vrstvy prvků FVE je možnost záznamu s hodnotou *Null*. Pokud tato situace nastane, znamená to výskyt dvou nebo i více detekovaných FVE na ploše jedné parcely RÚIAN. V tomto případě lze předpokládat u elektráren stejný provozovatel a záznamy mohou být spojeny v jeden funkcí *Merge*, nebo mohou být atributy jednoho záznamu překopírovány do druhého.

| final fve mostkovice |                       |                    |             |               |                             |                           |               |                              |              |             |
|----------------------|-----------------------|--------------------|-------------|---------------|-----------------------------|---------------------------|---------------|------------------------------|--------------|-------------|
|                      | OBJECTID <sup>*</sup> | Shape <sup>3</sup> | porizovatel | <b>ID FVE</b> | Nadřazené katastrální území | plocha panelu             | plocha parcel | podil panelu na plose parcel | Shape Length | Shape Area  |
|                      |                       | Polygon            | <b>KUOK</b> |               | 699870                      | 969,760018                | 5661          | 17,130543                    | 614, 167463  | 969,760018  |
|                      |                       | 2 Polygon          | <b>KUOK</b> |               | $2$ $ $ <null></null>       | 1222.224423 <null></null> |               | <null></null>                | 1032.620707  | 1222.224423 |
|                      |                       | 3 Polygon          | <b>KUOK</b> |               | 699888                      | 1501,455276               | 62174         | 2.414925                     | 1257,701299  | 1501.455276 |
|                      |                       | Polygon            | <b>KUOK</b> |               | 699888                      | 6131.526165               | 25806         | 23.76008                     | 4331.724659  | 6131.526165 |
|                      |                       | Polygon            | <b>KUOK</b> |               | 699888                      | 469.299666                | 19509         | 2.405555                     | 403.717826   | 469.299666  |
| E                    |                       | 6 Polygon          | <b>KUOK</b> |               | 699888                      | 362.555807                | 12425         | 2.917954                     | 306.106438   | 362.555807  |

Obr. 6.12 Ukázka hodnoty *Null* v atributové tabulce vrstvy prvků FVE

Na testovaném území sedmi obcí z ORP Prostějov bylo detekováno celkem 28 FVE, z toho dva detekované objekty nebyly FVE. Úspěšnost detekce tedy na testovaném území byla 92,86 %. Obě chybně detekované plochy se nacházely na území obce ORP Prostějov, a byly způsobeny hustou zástavbou. Celková plocha panelů detekovaných elektráren je 0,282 km2, a celková plocha agregovaných ploch elektráren je 0,669 km<sup>2</sup> (viz. Tab. 4).

Detekované elektrárny se nachází na parcelách o celkové rozloze 1,044 km2. Nejčastěji se jedná o ornou půdu, kde celková rozloha parcel je 0,85 km2. Parcely ostatních ploch činí dohromady 0,193 km2. Dále jsou zastoupeny i jiné parcely, jako např. zahrady, aj. Na těchto parcelách se ale elektrárny vyskytují spíše sporadicky (viz. Tab. 5).

| obec          | detekováno     | z toho<br>chybně | úspěšnost | rozloha<br>panelů v km <sup>2</sup> | rozloha<br>ploch $v \, km^2$ |
|---------------|----------------|------------------|-----------|-------------------------------------|------------------------------|
| Držovice      | 4              | 0                | 100,00%   | 0,031                               | 0,065                        |
| Kralice n. H. | 3              | 0                | 100,00%   | 0,043                               | 0,085                        |
| Mostkovice    | 6              | 0                | 100,00%   | 0,011                               | 0,031                        |
| Prostějov     | $\overline{7}$ | $\overline{2}$   | 71,43%    | 0,031                               | 0,071                        |
| Určice        | 5              | 0                | 100,00%   | 0,072                               | 0,186                        |
| Vřesovice     |                | 0                | 100,00%   | 0,047                               | 0,113                        |
| Výšovice      | 2              | 0                | 100,00%   | 0,032                               | 0,098                        |
|               | 28             | $\overline{2}$   | 92,86%    | 0,267                               | 0,649                        |

Tab. 4 Statistika detekce FVE na testovaném území

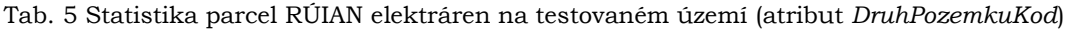

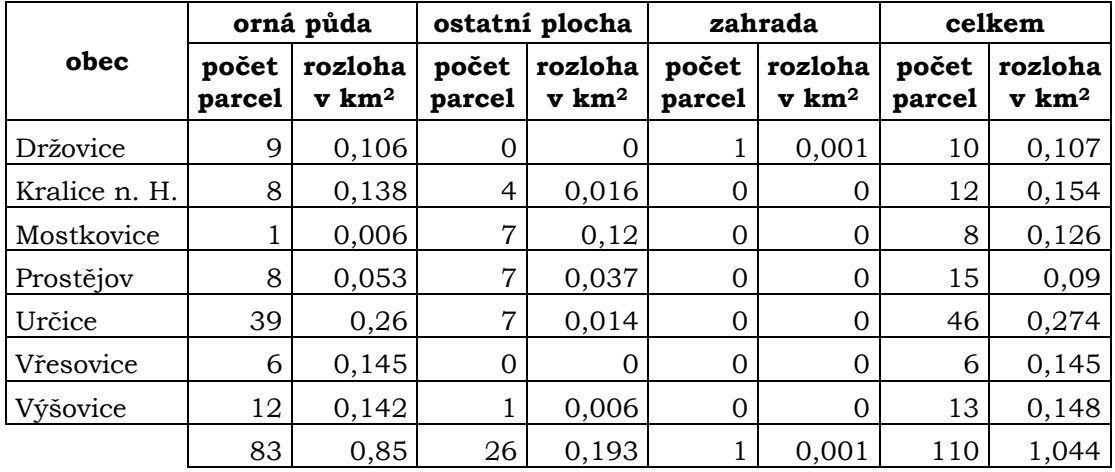

Zachycené prvky FVE v porovnání s daty výroben elektrické energie, které byly získány terénním šetřením, vykazují dobrou geometrickou přesnost (ukázka výstupních dat na Obr. 5.8). Kvalita výstupních dat je úměrná míře zautomatizování celého postupu, a může být zvýšena/snížena modifikováním parametrů jednotlivých funkcí použitých v modelech. Především parametr pro výběr agregovaných ploch FVE podle rozlohy. Tento parametr kvalitu a přesnost výsledných dat ovlivňuje nejvíce. Výchozí hodnota parametru je nastavena na 4000 m2, ale jeho ideální hodnota se mění území od území. Na území některých obcí se nachází FVE s menší rozlohou, a neprojdou tak do výstupu při parametru na této hodnotě. V tomto případě je tak nutné hodnotu

parametru upravit. Je však třeba si dát pozor. Při zmenšení hodnoty tohoto parametru (např. na hodnotu 2000 m2) dochází k průchodu i jiných agregovaných ploch, které ve skutečnosti FVE nepředstavují. Tyto plochy je poté nutné z výsledných dat odstranit ručně při vizuální kontrole výsledku, ještě před spuštěním posledního modelu.

Další parametr ovlivňující kvalitu výstupních dat jsou parametry při segmentaci vstupních obrazových dat. Tyto parametry ovlivňují míru segmentace, a na různá vstupní data mohou působit různě. Výsledek tak poté nemusí být dostatečně kvalitní pro klasifikaci. Pro účel použití leteckých ortofotosnímků jako vstupních dat byly parametry segmentace dlouze testovány, a defaultně nastavené parametry (*Spectral Detail* 19, *Spatial Detail* 10, *Minimum Segment Size In Pixels* 20) představují nastavení pro subjektivně nejkvalitnější výstup segmentace.

Výstupní data jsou ovlivněna i kvalitou vstupních obrazových dat. V místech, kde dochází např. k odrazu slunečních paprsků od lesklých povrchů fotovoltaických panelů, je jejich kvalita horší, a to se projevuje i ve výstupních datech (Obr. 6.13). Kvalita výstupních dat je také odrazem přesnosti a preciznosti při vytváření trénovacích ploch při klasifikaci.

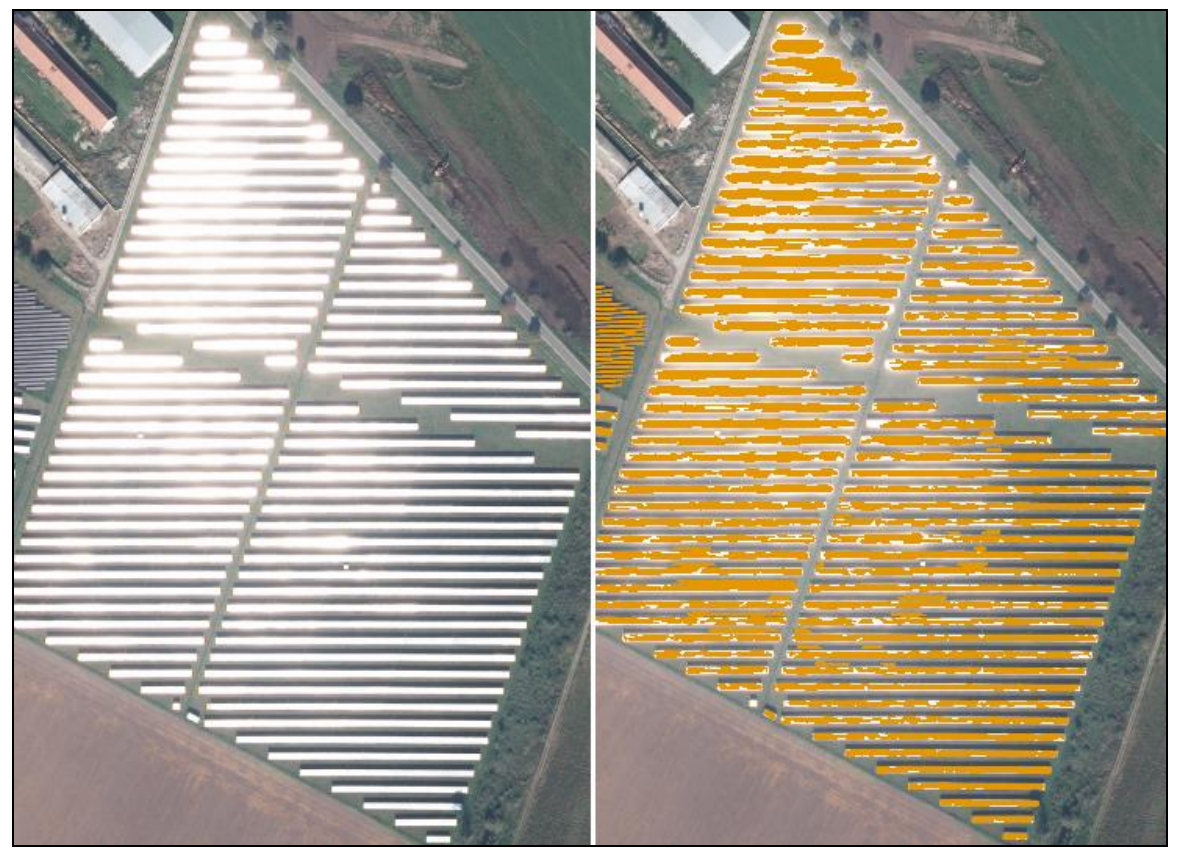

Obr. 6.13 Vliv odrazu slunečních paprsků na výstupní data

# <span id="page-50-0"></span>**7 VÝSLEDKY**

Diplomová práce má několik výsledků. Prvním hlavním výsledkem je navržený postup pro detekci FVE z leteckých ortofotosnímků. Tento postup byl navržen s ohledem na využití ArcGIS for Desktop verze 10.2 a vyšší, a možnost následné automatizace. Nižší verze než 10.2 totiž neobsahují některé použité nástroje pro zpracování obrazových dat. Tento software byl vybrán s ohledem na budoucí nasazení na KÚOK, kde mají velmi dobré napojení na technologie Esri, a zkušenosti s jejími produkty. Celý tento postup je detailně popsán v kapitole 5.2. Je založen na segmentaci vstupních obrazových dat (leteckých ortofotosnímků), následné klasifikaci segmentovaných dat, generalizaci dat, převodu na vektorová data, a následné filtraci vektorových dat s využitím dat RÚIAN. Na závěr jsou pak data upravená po atributové stránce.

Druhým hlavním výsledkem diplomové práce je zautomatizovaný postup detekce do formy praktického nástroje. Ten je popsán v kapitole 6.1. Výsledný praktický nástroj ve formě toolboxu nepředstavuje plně zautomatizovaný postup, ale kompromis mezi manuálním postupem a plnou automatizací s ohledem na vstupní a výstupní data, způsob zpracování a dobu zpracování. Ta se v rozsahu pro jednu obec pohybuje v rozmezí jedné až dvou hodin výpočetního času, v závislosti na velikosti území obce a výkonnosti hardware.

Toolbox obsahuje celkem sedm modelů v prostředí ModelBuilder, z nichž pět slouží pro samotnou aplikaci na vstupní data, a navazují jeden na druhý, od modelu *1\_1* až po model *4\_0*. Výstupy jednoho modelu jsou vstupními daty pro model následující. Modely *4\_1* a *4\_3* slouží jako vnořené modely v modelu *4\_0*, a samostatně se nespouštějí. Před jejich spuštěním je potřeba připravit pracovní prostředí a vstupní data (uvedeno na začátku kapitoly 6). Práce s jednotlivými modely je také popsána v kapitole 6, respektive 6.1.

Výstupními daty jsou samostatná vektorová data. Jedná se celkem o tři polygonové vrstvy,

- polygonová vrstva prvků FVE
- polygonová vrstva agregovaných ploch FVE
- polygonová vrstva parcel RÚIAN, na kterých se FVE nachází.

Tyto data pak představují třetí skupinu výsledků.

Čtvrtou skupinou výsledků jsou výstupy z pilotního území, na kterém byl nástroj testován. Tyto výsledky jsou podrobněji popsány v kapitole 6.2, která obsahuje ukázky výstupů jednotlivých kroků. Data jsou dostupná v příloze 3 (DVD) v adresáři *Vystupni\_data* v geodatabázi *ORP\_Prostejov.gdb*, a jsou snadno začlenitelná do současné databáze ÚAP používané na krajském úřadu. Toolbox byl otestován na pilotním území sedmi obcí ORP Prostějov (Držovice, Kralice na Hané, Mostkovice, Prostějov, Určice, Vřesovice, Výšovice). Na tomto území bylo detekováno celkem 28 objektů, z toho 28 objektů jsou FVE (viz. Tab. 4). Zbylé dva objekty byly chybně zařazeny při filtraci vektorových dat. Detekované elektrárny leží na parcelách RÚIAN o celkové rozloze přes 1 km2. Největší podíl na těchto parcelách pokrytých elektrárnami mají parcely orné půdy. Jejich podíl dosahuje přes 80 %. Druhou nejvíce zastoupenou kategorií parcel jsou parcely ostatních ploch. Dále se elektrárny nacházejí i na parcelách zahrad, aj. (viz. Tab. 5). Tyto případy se však vyskytují spíše sporadicky. Nicméně je na ně v navrženém postupu brán zřetel, a data nejsou podle těchto druhů pozemků odfiltrovány.

### <span id="page-51-0"></span>**8 DISKUZE**

Výsledky diplomové práce mají své výhody, ale i úskalí. Celý postup pro detekci FVE byl navržen pouze pro ArcGIS for Desktop 10.2 a vyšší. Některé nástroje, které jsou využity, se totiž ve starších verzích nevyskytují. Tato volba byla zvolena z důvodu velmi dobré dostupnosti tohoto softwaru na KÚOK, kde je nasazení tohoto postupu plánováno. Výhodou navrženého postupu je jeho nezávislost na vstupních datech z pohledu kvality výstupních dat. Tato nezávislost je způsobena klasifikací, pro kterou je potřeba manuálně vytvořit trénovací plochy pro každé území. Na druhou stranu může být nevýhodou závislost kvality výstupních dat na přesnosti a preciznosti trénovacích ploch. Nároky na jejich přesnost se zvyšují s rostoucí velikostí území. Proto je potřeba věnovat tvorbě trénovacích ploch velkou pozornost a pečlivost při aplikování nástroje.

Za další problém lze považovat fakt, že sestavený nástroj není plně automatický, a je rozdělen na několik dílčích fází. V tomto ohledu je třeba se na práci dívat jako na experiment, jehož úkolem je prozkoumat možnosti v oblasti zpracování obrazových dat, a na základě požadavků uživatele využít datové a technologické možnosti. Vytvořit plně automatický proces detekce FVE je velmi obtížné, ne-li v rámci datových, technologických, a finančních možností nemožné. V rámci požadavků budoucího uživatele (KÚOK), finančních, datových a technologických možností je míra automatizace nástroje vyhovující a dostačující. Proces detekce FVE je jevem, který je třeba provést na základě více zdrojů informací. Na KÚOK takovými informacemi disponují, a tak za jejich využití může být kvalita výstupních dat výrazně zvýšena. Další alternativy pro zvýšení kvality výstupních dat je využití multispektrálních dat družicových senzorů s velmi vysokým rozlišením (např. družice řad QuickBird, WorldView, aj.), nebo použití jiného softwaru.

Kvalita výstupních dat může být také zvýšena modifikováním parametrů dílčích funkcí nástroje v prostředí ModelBuilder. Toto prostředí je intuitivní a poměrně jednoduché. Pro člověka se základními znalostmi z oboru by neměl být problém dílčí funkce modifikovat podle potřeb řešeného území. Nástroj může být stejně jednoduše modifikován přidáním nebo odstraněním dílčí funkce. Současná kvalita výstupních dat je však v porovnání s daty z terénního průzkumu dobrá, což je příslibem pro nasazení nástroje ve zbylých částech Olomouckého kraje, kde bude jeho hlavní přínos.

Z technických, časových a zejména datových možností a výpočetní náročnosti pro rozsáhlé území nebylo zpracováno celé pilotní území ORP Prostějov, ale pouze jeho části (obce Držovice, Kralice, Mostkovice, Prostějov, Určice, Vřesovice, Výšovice). Vzhledem k původu leteckých ortofotosnímků z roku 2012 by však nebyly detekovány všechny v současnosti existující elektrárny. Jejich rozvoj v roce 2012 teprve začínal, a proto by pro více aktuální výsledky byla vhodná data z roku 2014.

Výhodou nástroje je technologicky a finančně nenáročná aplikace. Je také snadná z hlediska obsluhy nástroje. Z hlediska výpočtové náročnosti má nástroj dvě strany. Na první straně je výpočetně nejnáročnější část se segmentací obrazových dat, která u jedné obce může trvat zhruba několik desítek minut, a poté klasifikační část, která trvá v řádu jednotek minut, plus čas potřebný na vytvoření trénovacích ploch. Na druhé straně další jednotlivé fáze trvají v řádu desítek sekund pro jednu obec, jelikož už pracují s vektorovými daty. Výpočetní časy samozřejmě závisí na velikosti území a použitém hardwaru. Uvedené výpočetní časy jsou založené na testování pilotního území na běžných počítačových sestavách, které jsou uvedeny v kapitole 2.

Výpočty při spuštění jednotlivých modelů probíhají plně automaticky. Jediná práce uživatele je vytvoření trénovacích ploch, které jsou však pro celý proces klíčové. Poté už uživatel pouze přiřazuje správné vstupní data jednotlivým modelům, a nastavuje umístění výstupních dat. Při výpočtech dochází k segmentaci a klasifikaci obrazových dat, jejich generalizaci, převod na vektorová data, generalizaci vektorových dat, atributové i prostorové výběry, filtrace, agregace, a úpravám atributů.

Finálními výstupy celého procesu jsou tři vrstvy. První vrstva obsahuje polygonové prvky FVE, s informacemi o ploše panelů, ploše parcel, na kterých se nachází, a poměru těchto ploch. Druhá vrstva obsahuje parcely RÚIAN, na kterých elektrárny leží. Tato vrstva nese všechny původní informace, jako druh parcely, využití parcely, atd. Navíc je tato vrstva obohacena o informaci, která elektrárna se na parcele nachází (atribut *ID\_FVE*). Třetí vrstvou je vrstva agregovaných ploch FVE, která nese informaci o ploše, kterou zabírají fotovoltaické panely, a která především slouží pro řadu výpočtů během procesu a jako vymezení minimální plochy FVE.

Hlavním výsledkem je toolbox obsahující několik modelů, jehož cílem je detekovat FVE v území na základě vstupních dat a parametrů. I když nástroj není plně automatický, je zautomatizován do vyhovující a dostačující podoby pro budoucího uživatele. Testování nástroje bylo provedeno úspěšně, a jeho výstupy tak jsou připraveny pro plánované využití pro ÚAP Olomouckého kraje a začlenění do již existující databáze ÚAP Olomouckého kraje.

# <span id="page-53-0"></span>**9 ZÁVĚR**

Hlavním cílem diplomové práce bylo navrhnout a ověřit postup pro detekci fotovoltaických elektráren z leteckých ortofotosnímků, a následně tento postup automatizovat a převést do podoby praktického nástroje. Postup byl navržen a nástroj sestaven s ohledem na jeho budoucí nasazení na Krajském úřadu Olomouckého kraje a začlenění výstupních dat do datového modelu ÚAP Olomouckého kraje pro jejich uplatnění při územně plánovací činnosti.

Celý postup pro detekci FVE byl navržen a následně automatizován podle požadavků pro jeho budoucí nasazení. Postup byl navržen za využití nástrojů a funkcí ArcGIS for Desktop verze 10.2 a výše, a jeho extenze Spatial Analyst. Pro testování při vývoji postupu byly využity letecké ortofotosnímky ČÚZK, volně dostupná data RÚIAN, a některá data ÚAP Olomouckého kraje.

Postup byl poté automatizován v prostředí ModelBuilder. Výsledný nástroj má podobu sedmi modelů, z nichž pět slouží přímo pro zpracování dat, a dva modely slouží jako vnořené modely do ostatních modelů. Modely jsou obsažené v toolboxu. Navržený postup pro detekci FVE i sestavený praktický nástroj jsou detailně popsány v kapitolách 5 a 6. Do celého procesu zpracování dat nástrojem vstupuje sedm vrstev - letecké ortofotosnímky, parcely RÚIAN, stavební objekty RÚIAN, ulice RÚIAN, administrativní hranice obcí RÚIAN, výrobny elektrické energie ÚAP, a trénovací plochy vytvořené uživatelem pro klasifikaci obrazových dat. Výslednými daty jsou pak tři vektorové vrstvy - vrstva prvků FVE, vrstva parcel RÚIAN, na kterých leží FVE, a vrstva agregovaných ploch FVE.

Dalším cílem bylo sestavený nástroj otestovat a zpracovat pilotní území ORP Prostějov. Vzhledem k datovým, časovým a technickým možnostem KÚOK však bylo toto pilotní území zúženo na sedm obcí z ORP Prostějov (Držovice, Kralice na Hané, Mostkovice, Prostějov, Určice, Vřesovice, Výšovice). Zpracovaná výstupní data jsou přiložena na DVD. Výsledkem tohoto testu na pilotním území jsou pro každou obec tři vektorové vrstvy (parcely\_nazevobce, aggre\_nazevobce, final\_fve\_nazevobce). Na přiloženém jsou v adresáři přiloženy i dílčí výstupy jednotlivých modelů.

Na pilotním území bylo detekováno celkem 28 objektů, z nichž 26 objektů jsou FVE. To představuje úspěšnost detekce 92,86 %. Plochy detekovaných elektráren pokrývají celkovou plochu o rozloze 0,65 km2. Detekovanými elektrárnami je dotčeno celkem 110 parcel RÚIAN o celkové rozloze přes 1 km2. Nejčastěji jsou elektrárnami zastavěny parcely orné půdě, které tvoří podíl zhruba 80 %. Druhé největší zastoupení mají parcely ostatních ploch, které tvoří zhruba 19 %. Zbylé jedno procento představují parcely ostatních druhů pozemků, jako např. zahrady, sportoviště, aj. Na těchto parcelách se však elektrárny vyskytují jen sporadicky.

# **POUŽITÁ LITERATURA A INFORMAČNÍ ZDROJE**

ADAMEC, Marek. Návrh a realizace nástroje automatické aktualizace využití území v prostředí ArcGIS [online]. Olomouc, 2013. Diplomová práce. UNIVERZITA PALACKÉHO V OLOMOUCI, Přírodovědecká fakulta. Vedoucí práce RNDr. Jaroslav Burian, Ph.D. Dostupné z: http://theses.cz/id/iyo7xp.

AWRANGJEB, Mohammad; ZHANG, Chunsun; FRASER, Clive S. Automatic extraction of building roofs using LIDAR data and multispectral imagery. *ISPRS Journal of Photogrammetry and Remote Sensing*, 2013, 83: 1-18.

DEY, V. Image Segmentation Techniques for Urban Land Cover Segmentation of VHR Imagery: Recent Developments and Future Prospects. *International Journal of Geoinformatics*. 2013, **9**(4). ISSN 1686-6576.

DONG, Laigen; SHAN, Jie. A comprehensive review of earthquake-induced building damage detection with remote sensing techniques. *ISPRS Journal of Photogrammetry and Remote Sensing*, 2013, 84: 85-99.

GIANINETTO, Marco. Hierarchical classification of complex landscape with VHR pansharpened satellite data and OBIA techniques. *European Journal of Remote Sensing* [online]. 2014, : 229-250. DOI: 10.5721/eujrs20144715.

HOFIERKA, J., KAŇUK, J., GALLAY, M. (2014): The Spatial distribution of photovoltaic power plants in relation to solar resource potential: the case of the Czech Republic and Slovakia. Moravian Geographical Reports, Vol. 22, No. 2, p. 26–33. DOI: 10.2478/mgr-2014-0009.

MANOLAKIS, Dimitris, et al. Detection algorithms in hyperspectral imaging systems: An overview of practical algorithms. *Signal Processing Magazine, IEEE*, 2014, 31.1: 24-33.

PEŠKOVÁ, Aneta. Fotovoltaická energetika v ČR [online]. 2012. Bakalářská práce. ZÁPADOČESKÁ UNIVERZITA V PLZNI, Fakulta elektrotechnická. Vedoucí práce Radek Soukup. Dostupné z: http://theses.cz/id/whg8ru/.

PROUSEK, Adam. Obnovitelné zdroje energie a lokální konflikty na příkladu fotovoltaických elektráren v okrese Hradec Králové [online]. 2012. Bakalářská práce. UNIVERZITA PALACKÉHO V OLOMOUCI, Přírodovědecká fakulta. Vedoucí práce Tatiana Mintálová. Dostupné z: http://theses.cz/id/vmjqai/.

RASHED, Tarek a Carsten JÜRGENS. *Remote Sensing of Urban and Suburban Areas*. Berlín: Springer, 2010. ISBN 978-1-4020-4385-7.

ŠRAHŮLKOVÁ, Karolína. Solární energie v Evropě - potenciál, současný stav a trendy jeho využití [online]. 2013. Diplomová práce. UNIVERZITA PALACKÉHO V OLOMOUCI, Přírodovědecká fakulta. Vedoucí práce Martin Jurek. Dostupné z: http://theses.cz/id/e212b5/.

TOBLER, W. R. A Computer Movie Simulating Urban Growth in the Detroit Region. *Economic Geography* [online]. 1970, **46**. DOI: 10.2307/143141.

YUAN, Fei a Marvin E. BAUER. MAPPING IMPERVIOUS SURFACE AREA US ING HIGH RESOLUTION IMAGERY: A COMPARISON OF OBJECT-BASED AND PER PIXEL CLASSIFICATION. In: *ASPRS 2006 Annual Conference* [online]. 2006. Dostupné z: http://www.ecognition.com/sites/default/files/184\_asprs2006\_0178.pdf

ZHU, Zhe, and Curtis E. WOODCOCK. "Continuous change detection and classification of land cover using all available Landsat data." *Remote sensing of Environment* 144 (2014): 152-171.

PIXEL CLASSIFICATION. In: *ASPRS 2006 Annual Conference* [online]. 2006. Dostupné z: http://www.ecognition.com/sites/default/files/184\_asprs2006\_0178.pdf

# **INTERNETOVÉ ZDROJE**

Česká agentura pro obnovitelné zdroje energie [online]. 2009. [cit. 2015-08-21]. Dostupné z: http://www.czrea.org/cs

Energetický regulační úřad [online]. 2014. [cit. 2015-08-20]. Dostupné z: http://www.eru.cz/cs/

Energostat: Energetika v ČR a EU: informace, data, komentáře, zákony [online]. 2012. [cit. 2015-08-21]. Dostupné z: http://energostat.cz/

EurObserv'ER [online]. 2015. [cit. 2015-08-21]. Dostupné z: http://www.eurobserver.org/

European Photovoltaic Industry Association [online]. 2015. [cit. 2015-08-22]. Dostupné z:http://www.epia.org/home/

Fotovoltaika v České republice v roce 2014. TZB-info [online]. 2015. [cit. 2015-08-21]. Dostupné z: http://oze.tzb-info.cz/fotovoltaika/12162-fotovoltaika-v-ceske-republice-vroce-2014

Gisat/ Klasifikace/ OBIA: Objektově-orientovaná analýza obrazu. *Gisat* [online]. 2015. [cit. 2015-08-23]. Dostupné z: http://www.gisat.cz/content/cz/dpz/zpracovanidat/klasifikace/obia-objektove-orientovana-analyza-obrazu

International Energy Agency [online]. 2015. [cit. 2015-08-22]. Dostupné z: http://www.iea.org/

Ministerstvo pro místní rozvoj ČR [online]. 2015. [cit. 2015-08-20]. Dostupné z: http://www.mmr.cz/cs/Uvodni-strana

Renewable energy policy database and support [online]. 2012. [cit. 2015-08-22]. Dostupné z :http://www.res-legal.eu/

PV Power Plants – EU 2013: Poland's Solar Market Ready for Take Off. Solarpraxis.com [online]. 2014. [cit. 2015-08-22]. Dostupné z: http://www.solarpraxis.de/en/investorrelations/news/newsdetail/article/PV\_Power\_Plants\_EU\_2013\_Polens\_Solarmarkt\_in/

Seznam FVE v České republice [online]. 2014. [cit. 2015-08-21]. Dostupné z: http://www.eru.cz/cs/

Slovenská asociácia fotovoltického priemyslu [online]. 2015. [cit. 2015-08-22]. Dostupné z: http://www.sapi.sk/

SolárníNovinky.cz [online]. 2015. [cit. 2015-08-21]. Dostupné z: http://www.solarninovinky.cz

Z Hané je velmoc solárních panelů, zabírají zde desítky hektarů půdy. iDNES.cz [online]. 2015. [cit. 2015-08-21]. Dostupné z: http://olomouc.idnes.cz/solarni-panelyna-hane-06z-/olomouc-zpravy.aspx?c=A121218\_1868293\_olomouc-zpravy\_stk

**PŘÍLOHY**

# **SEZNAM PŘÍLOH**

### **Volné přílohy**

Příloha 1 Poster "TVORBA A AKTUALIZACE DATABÁZE FOTOVOLTAICKÝCH ELEKTRÁREN PRO ÚAP OLOMOUCKÉHO KRAJE"

Příloha 2 Vytvořené modely v ModelBuilderu

Příloha 3 DVD

#### **Popis struktury DVD**

Adresáře:

Metadata

Prilohy

Text\_Prace

Toolbox

Vstupni\_Data

Vystupni\_Data

Web